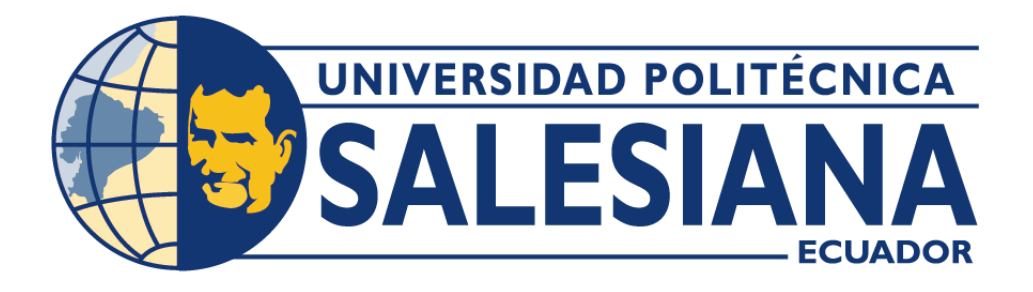

# **UNIVERSIDAD POLITÉCNICA SALESIANA SEDE GUAYAQUIL CARRERA DE INGENIERÍA ELECTRÓNICA**

# "**VISUALIZACIÓN DE NIVELES DE COMBUSTIBLES EN TANQUES PARA BUQUES USANDO UN ENTORNO VIRTUAL EN FACTORY I/O**"

Trabajo de titulación previo a la obtención del Título de Ingeniero Electrónico

AUTORES: Ronny Gustavo Aguilera Cedeño

Cristhian John Andino Miranda

TUTOR: Ing. Rafael Enrique Pérez Ordoñez Msc.

GUAYAQUIL – ECUADOR 2024

#### **CERTIFICADO DE RESPONSABILIDAD Y AUTORÍA**

<span id="page-1-0"></span>Yo, **Ronny Gustavo Aguilera Cedeño** con documento de identificación N° 0952973220 y **Cristhian John Andino Miranda** con documento de identificación N° 0930238548; manifestó que:

Soy el autor y responsable del presente trabajo; y, autorizo a que sin fines de lucro la Universidad Politécnica Salesiana pueda usar, difundir, reproducir o publicar de manera total o parcial el presente trabajo de titulación.

Guayaquil, 19 de enero del 2023

Atentamente,

 $\widehat{A_{22}}$ 

Ronny Aguilera C.

**Cristhian John Andino Miranda Ronny Gustavo Aguilera Cedeño** 0930238548 0952973220

# **CERTIFICADO DE CESIÓN DE DERECHOS DE AUTOR**

<span id="page-2-0"></span>Yo, **, Ronny Gustavo Aguilera Cedeño**, con documento de identificación N° 0952973220 y **Cristhian John Andino Miranda** con documento de identificación N° 0930238548 , expreso mi voluntad y por medio del presente documento de ceder a la Universidad Politécnica Salesiana la titularidad sobre los derechos patrimoniales al ser el autor del trabajo de grado titulado: **"VISUALIZACIÓN DE NIVELES DE COMBUSTIBLES EN TANQUES PARA BUQUES USANDO UN ENTORNO VIRTUAL EN FACTORY I/O"**, el cual ha sido desarrollado para optar por el título de: **INGENIERO ELECTRÓNICO**, en la Universidad Politécnica Salesiana, quedando la Universidad facultada para ejercer plenamente los derechos cedidos anteriormente.

En concordancia con lo manifestado, suscribo este documento en el momento que realizo la entrega del trabajo final en formato digital a la Biblioteca de la Universidad Politécnica Salesiana.

Guayaquil, 19 de febrero del 2023

Atentamente,

**Cristhian John Andino Miranda Ronny Gustavo Aguilera Cedeño** 0930238548 0952973220

Ronny Aguilera C.

# <span id="page-3-0"></span>**CERTIFICADO DE DIRECCIÓN DE TRABAJO DE TITULACIÓN**

Yo, **Rafael Enrique Pérez Ordoñez** con documento de identificación N° 0916275076 , docente de la Universidad Politécnica Salesiana, declaro que bajo mi tutoría fue desarrollado el trabajo de titulación: **"VISUALIZACIÓN DE NIVELES DE COMBUSTIBLES EN TANQUES PARA BUQUES USANDO UN ENTORNO VIRTUAL EN FACTORY I/O**", realizado por **Ronny Gustavo Aguilera Cedeño**, con documento de identificación N° 0952973220 y **John Cristhian Andino Miranda** con documento de identificación N° 0930238548, obteniendo como resultado final el trabajo de titulación bajo la opción de trabajo de grado que cumple con todos los requisitos determinados por la Universidad Politécnica Salesiana.

Guayaquil, 19 de enero del 2023

Atentamente,

**Ing. Rafael Enrique Pérez Ordoñez MSc.** 0916275076

#### **DEDICATORIA**

<span id="page-4-0"></span>Dedico los frutos de este trabajo a toda mi familia. Sobre todo, gracias a mi madre por apoyarme los momentos buenos y malos que hay en la vida. A mis hermanos que durante el transcurso de mi carrera universitaria fueron de gran apoyo y cada día incentivándome arduamente para poder culminarla. A mis abuelos que hoy no están en este mundo conmigo, pero en cada logro que alcance siempre estarán presente.

**Ronny Gustavo Aguilera Cedeño**

Dedico este trabajo primero a Dios por haberme dado salud y vida, así como por haberme dado una oportunidad de superación en mi vida profesional. Dios, gracias por guiarme y ayudarme cuando más lo necesitaba. A mis padres por haberme acompañado durante mi etapa de educación.

**Cristhian John Andino Miranda**

#### **AGRADECIMIENTO**

<span id="page-5-0"></span>Primero que nada, doy gracias a Dios por ser el principal motor de mi vida, guiándome y permitiéndome confiar en él para cumplir mis deseos.

Agradezco a todos en mi familia, en especial a mi madre, quien siempre me brindó el apoyo necesario para formarme hasta convertirme en un profesional. A mis hermanos que fueron pieza fundamental la culminación de mis estudios.

---------------------------------------

**Ronny Gustavo Aguilera Cedeño**

Agradezco a Dios por darme salud y sabiduría a lo largo de mi vida, a mis padres Hugo Andino y Carmen Miranda por darme la vida, a mis hermanos por su ayuda y a todas las personas que me han acompañado durante este período de mi vida. A mi familia universitaria, quienes me acompañaron a lo largo del camino, a mi compañero de tesis a pesar de las dificultades se a logrado culminar con éxito el proyecto.

**Cristhian John Andino Miranda**

#### **RESUMEN**

<span id="page-6-0"></span>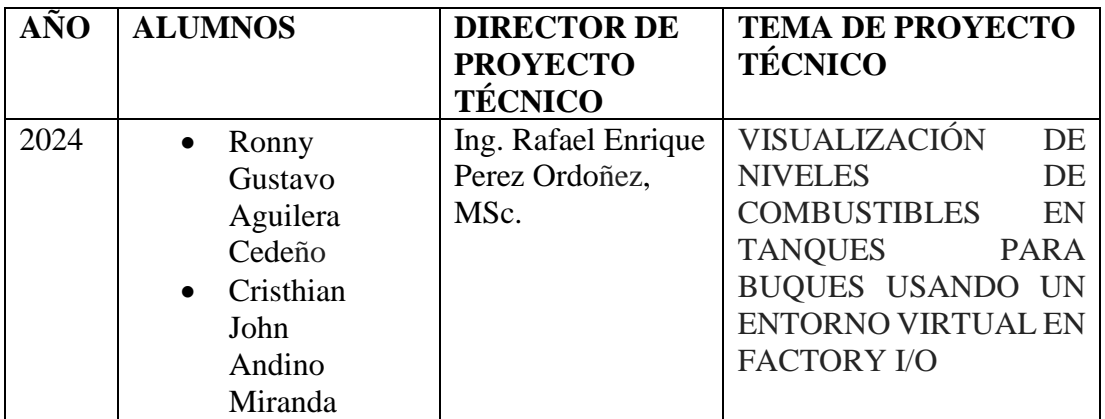

El proyecto realizado tiene como idea principal desarrollar un proceso de control y monitoreo del nivel de combustible en tanques para buques, el cual está dentro del marco de la virtualidad. Para la realización del sistema de control se utilizó el software TIA PORTAL y FACTORY I\O.

Se desarrolló un sistema de simulación enfocado en la llenado de tanques en buques, para que en un futuro este proceso pueda ser implementado a nivel nacional, dando así todo el respaldo necesario para la puesta en marcha del proyecto.

Se implemento un sistema de simulación por medio de plataformas virtuales donde se busca reducir la falla humana y poder automatizar estos procesos que requerían almacenamientos de combustibles.

La simulación se lleva a cabo mediante un programador lógico que permitirá tener el control y obtener una data específica de los diferentes tipos de comportamientos en el momento de la ejecución.

Finalmente se realizó pruebas con un módulo didáctico para la interacción maquina/hombre.

Palabras claves: TIA PORTAL, FACTORY I/O, HMI

.

#### **ABSTRACT**

<span id="page-7-0"></span>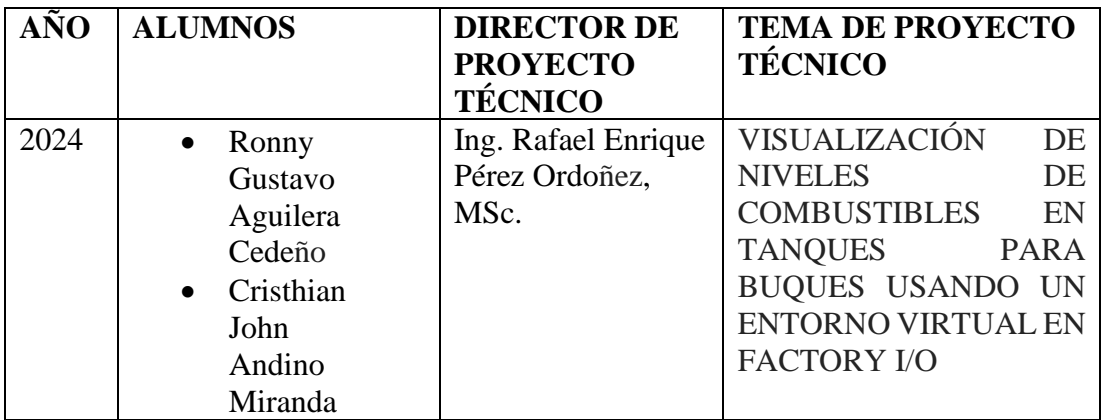

The main idea of the project carried out is to develop a process for controlling and monitoring the fuel level in ship tanks, which is within the framework of virtuality. To create the control system, the TIA PORTAL and FACTORY I\O software are used.

A simulation system focused on filling tanks on ships was developed, so that in the future this process can be implemented at the national level, thus providing all the necessary support for the implementation of the project.

A simulation system will be implemented through virtual platforms, seeking to reduce human failure and be able to automate these processes that required fuel storage.

The simulation is carried out using a logic programmer that will allow control and obtain specific information on the different types of behaviors at the time of execution.

Finally, tests were carried out with a didactic module for machine/human interaction.

Keywords: TIA PORTAL, FACTORY I/O, HMI

# ÍNDICE GENERAL

<span id="page-8-0"></span>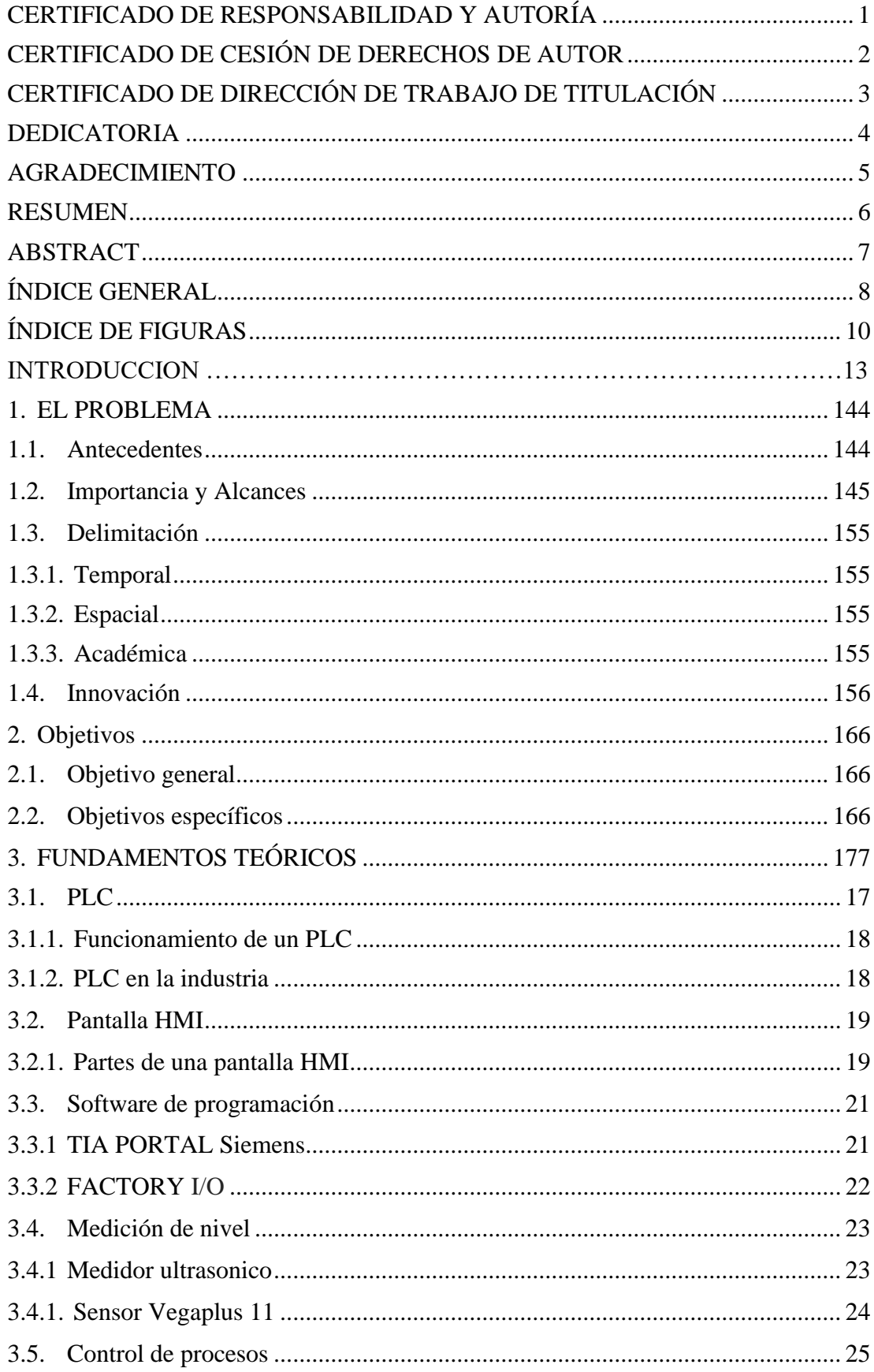

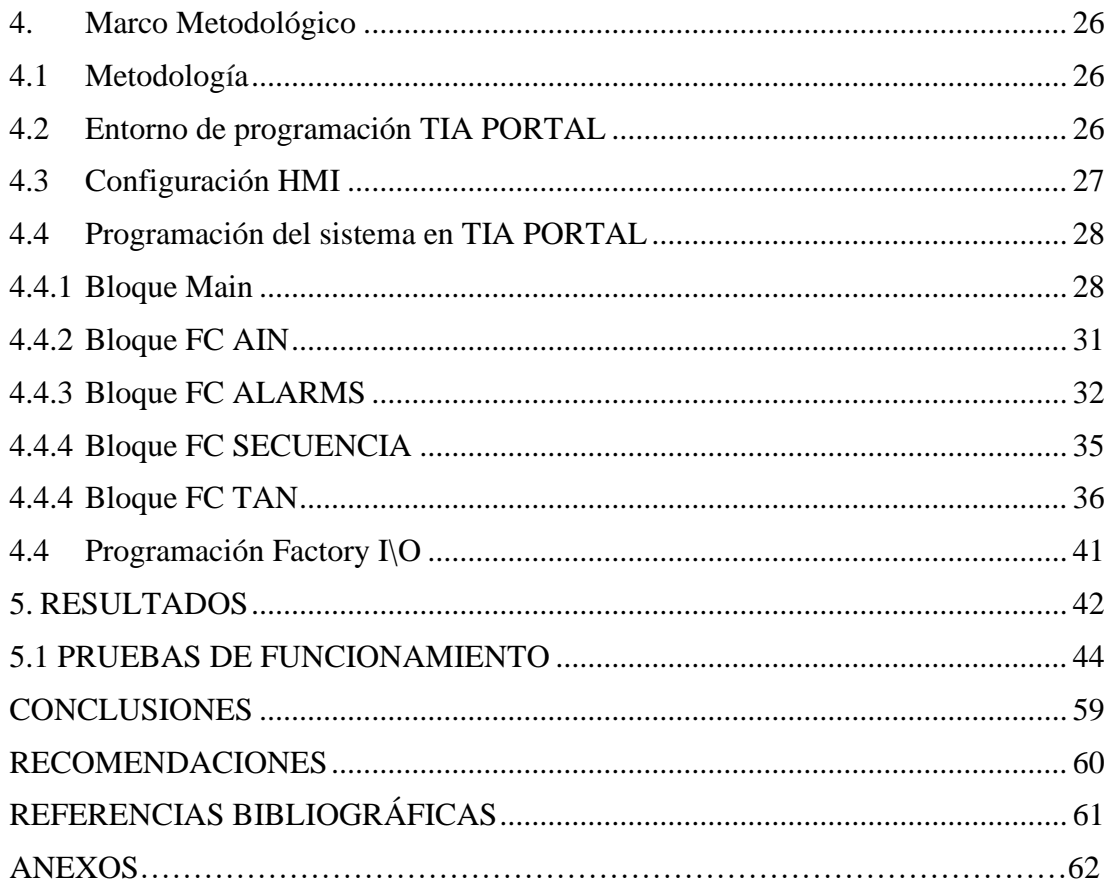

# **ÍNDICE DE FIGURA**

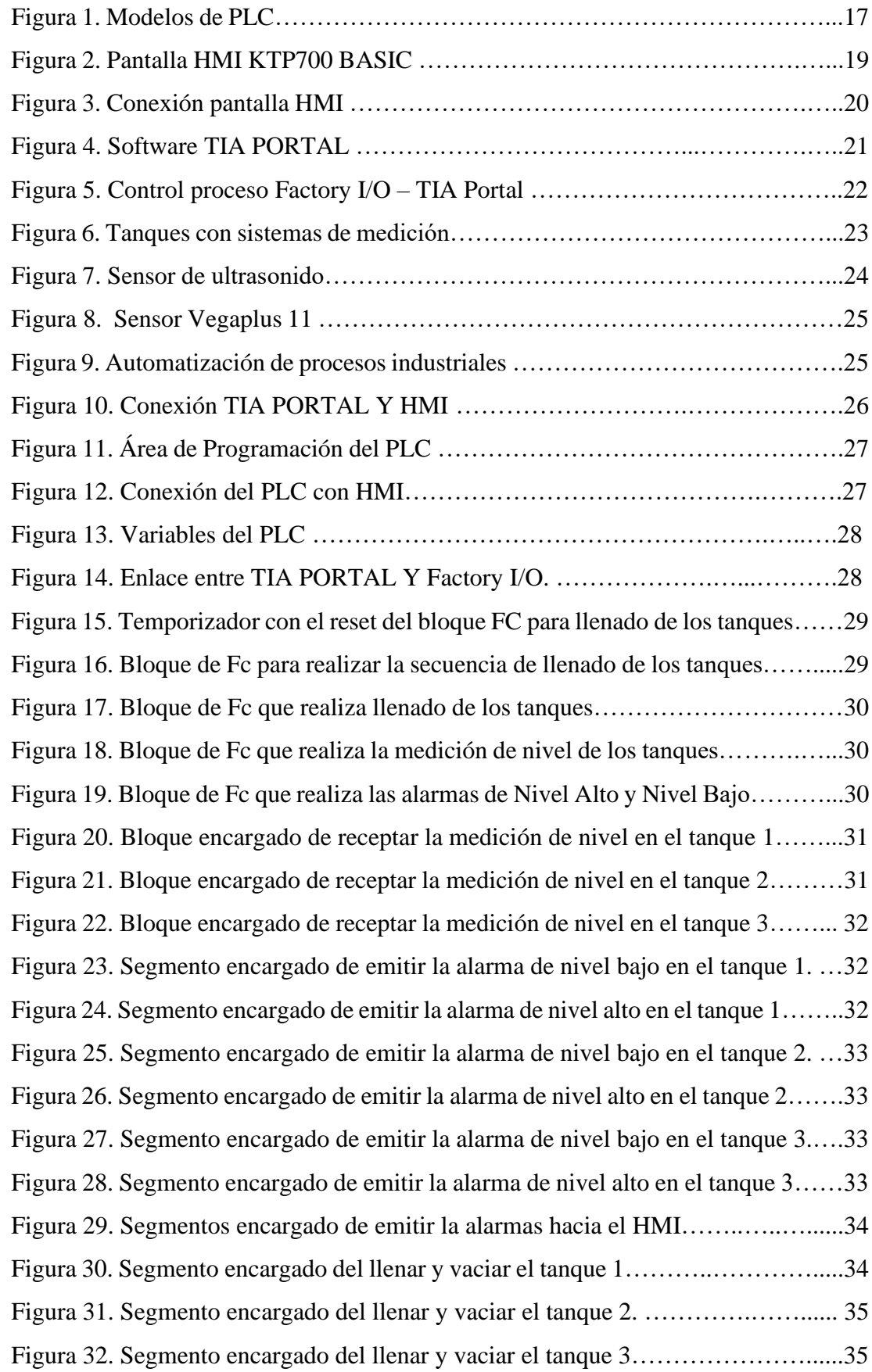

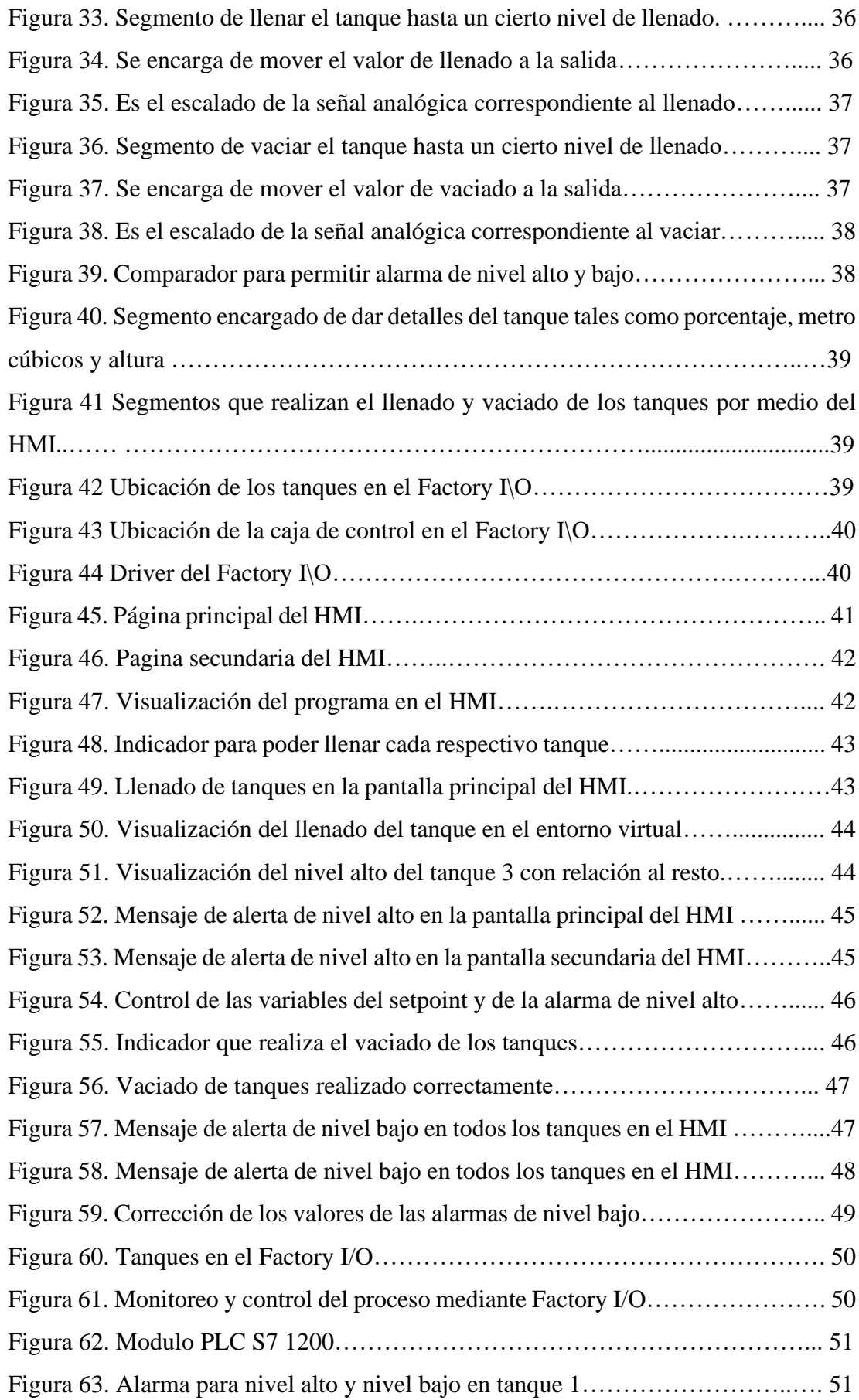

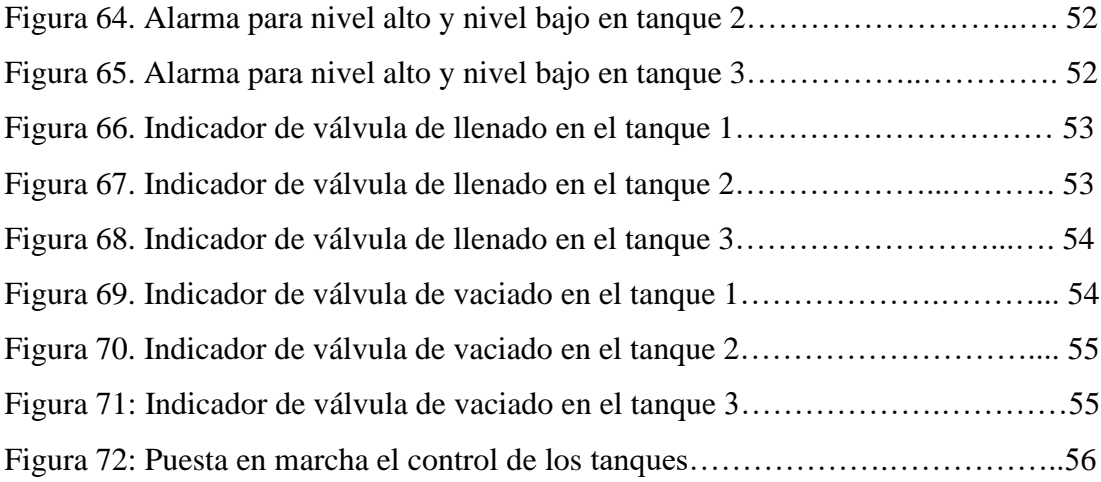

# **INTRODUCCIÓN**

Se presenta un gran número de problemas por la falta de control en la medición de los niveles de combustibles. El presente proyecto está basado dentro del marco de la virtualidad orientado hacia los buques. Por lo tanto, este requiere de un diseño para garantizar que el sistema de control funcione correctamente en este entorno virtual. La automatización ha sido uno de los avances de la ingeniería que ha facilitado la realización de operaciones o tareas que solían ser realizadas manualmente. La elaboración de este proceso permite el aprovechamiento eficiente del combustible, lo que hace que varios procesos que solían ser realizados manualmente sean más eficientes.

Actualmente, el llenado de los tanques se hace manualmente y está supervisado por un operario del apagado/encendido, por lo que debe mejorar el manejo del llenado de los tanques, lo que aumenta el costo. Existe una falta de tiempo en la supervisión de este proceso, lo que resulta en el derroche de combustible.

El proyecto permite la recopilación de datos relevantes sobre los niveles de combustible en los tanques de los buques. Estos datos pueden ser utilizados para mejorar la operatividad y la seguridad del proceso, así como para tomar decisiones informadas sobre el mantenimiento y la reparación de los tanques y los sistemas de control.

El proyecto es un sistema de control para monitorear los niveles de tanques de combustibles dentro de las embarcaciones marinas representa una gran ayuda para el personal de las fuerzas armadas encargado de monitorear los niveles de combustible y a los estudiantes de ingeniería Electrónica y Automatización, ya que se promueve a diseñar diferentes tipos de procesos industriales y a tomar en consideración los riesgos que se pueden evitar dentro de embarcaciones marinas por lo cual para la realización de la simulación se utiliza los programas Tía Portal Y Factory I/O.

#### <span id="page-14-0"></span>**1. EL PROBLEMA**

#### <span id="page-14-1"></span>**1.1. Antecedentes**

Las Fuerzas Armadas del Ecuador, con el transcurrir del tiempo han adquirido navieras que trabajan con una variedad de combustibles que son utilizados en diversas actividades, sin embargo, han existido necesidades en los usuarios, ya que no existe un correcto almacenaje del combustible, sin considerar normas para el transporte de este. El resultado da un mal manejo del producto y un efecto catastrófico al ecosistema, además de pérdidas económicas de gran magnitud.

Ecuador es un país petrolero, sin embargo, aún posee fallas en la tecnificación de procesos, principalmente en el área de control de tanques de combustible en varios buques. Éstas no poseen sistemas para controlar, supervisar y monitorear los tanques de combustible, solo cuentan con entradas únicas para cada tipo de combustible, lo que provoca errores por parte del personal en aspectos relacionados a la contaminación y almacenamiento de estas sustancias.

#### <span id="page-14-2"></span>**1.2. Importancia y Alcances**

Este proyecto permitió controlar los niveles de combustible y así evitar pérdidas monetarias y esto aumento la seguridad de almacenamiento y distribución de los distintos tipos de combustible utilizados. La gran ventaja es la utilización de un software que permitió diseñar de manera óptima los tanques, y así poder simular el proceso con la finalidad de evidenciar el factible y necesario en los buques.

Este proyecto posibilitó el control de los niveles de gasolina y diésel existente en los tanques con gran exactitud, además de generar beneficios económicos al utilizar un entorno virtual donde se diseñó una manera distinta de medición que se adapta a los cambios tecnológicos actuales, con el objetivo de mejoras en el área administrativa que aporten a solventar problemas como el pedido de combustible, solicitando la medida adecuada para el tanque.

#### <span id="page-15-0"></span>**1.3. Delimitación**

#### <span id="page-15-1"></span>**1.3.1. Temporal**

El presente proyecto técnico se desarrolló en el periodo octubre 2023 - enero 2024 de acuerdo a lo establecido por la Universidad Politécnica Salesiana para la obtención del título de Ingeniero Electrónico.

#### <span id="page-15-2"></span>**1.3.2. Espacial**

Está dirigida a las embarcaciones marinas del Ecuador a la cual se busca mejorar el control de niveles, así mejorar y evitar derrames de combustibles con la finalidad de tener un control del proceso.

#### <span id="page-15-3"></span>**1.3.3. Académica**

El proyecto implementará los requerimientos de la Universidad Politécnica Salesiana en materia de carreras de investigación y desarrollo, así como el necesario apoyo y profundización en las materias impartidas durante los estudios.

#### <span id="page-15-4"></span>**1.4. Innovación**

La mejora en este proyecto consiste en la creación de un entorno virtual capaz de identificar y mejorar el proceso de control de niveles de tanques en buques con el fin de evitar posibles fallas en un futuro.

#### <span id="page-16-0"></span>**2. Objetivos**

# <span id="page-16-1"></span>**2.1.Objetivo general**

• Diseñar y simular un sistema para monitoreo y control de niveles de combustibles en los tanques para buques usando un PLC S7-1200 en TIA Portal, HMI y Factory I/O.

#### <span id="page-16-2"></span>**2.2. Objetivos específicos**

- Desarrollar la programación del control de niveles en los tanques en TIA Portal usando el PLC S7-1200 y HMI.
- Diseñar un entorno gráfico en Factory I/O para que se visualice el control de niveles en los tanques.
- Realizar pruebas de la simulación en el TIA Portal y Factory I/O.

# <span id="page-17-0"></span>**3. FUNDAMENTOS TEÓRICOS**

#### **3.1. PLC**

Un PLC es un dispositivo electrónico utilizado en la automatización industrial para supervisar y controlar los procesos de producción como se muestra en la figura 1. Un PLC es fundamentalmente una computadora especializada que recibe información de los dispositivos de entrada y sensores de una planta industrial. Luego procesa esa información utilizando un programa personalizado para generar señales que sirven de comandos a los dispositivos de salida, como motores, válvulas y luces, para mantener controlado el proceso de producción.

Basado en los datos de entrada y el programa de control, el PLC puede tomar decisiones rápidas y precisas, lo que permite una producción más eficiente y de alta calidad. Además, porque los PLC son programables, pueden ser reconfigurados y actualizados para adaptarse a cambios en el proceso de producción o agregar nuevas funcionalidades.

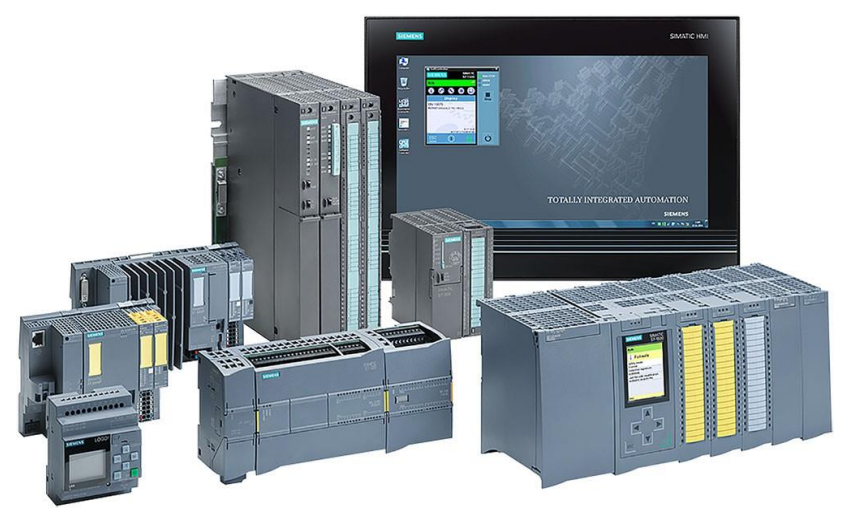

Figura 1. Modelos de PLC [1]

#### **3.1.2 Funcionamiento de un PLC**

El programa del PLC está compuesto por una serie de instruccioneslógicas que indican al PLC que hacer en función de las entradas que recibe. Las entradas pueden ser sensores o interruptores que detectan el estado de un proceso o una máquina. El PLC procesa estas entradas y envía señales de salida a los actuadores, como motores, válvulas, luces, etcétera. Las salidas son controladas por el programa y se activan o desactivan en función de las condiciones establecidas en el mismo.[2]

#### **3.1.3 PLC en la industria**

Los PLC se utilizan en una amplia gama de aplicaciones comerciales, incluidas las siguientes:

- Control de procesos: Los PLC se utilizan para controlar y vigilar los procesos de producción, como la temperatura, el nivel de líquidos, la presión, el caudal y otros parámetros importantes.
- Control de máquinas: Los PLC controlan las maquinarias y el equipo en las líneas de producción. Pueden controlar la velocidad de una banda transportadora, la posición de un robot o el movimiento de un motor, por ejemplo.
- Control de sistemas: Sistemas complejos como sistemas de climatización, iluminación y seguridad se controlan y monitorean con PLC.
- Control de calidad: durante el proceso de producción, los PLC se utilizan para monitorear la calidad de los productos. Pueden identificar errores y enviar alertas para que los empleados puedan corregirlos de inmediato.
- Control de energía: En la producción, los PLC se utilizan para monitorear el uso de energía y optimizar el uso de los recursos.

#### **3.2. Pantalla HMI**

La figura 2 muestra un SIMATIC HMI Basic que incorpora una pantalla táctil de control que permite al operador supervisar la interfaz de un proceso. Este sistema, también conocido como Interfaz Hombre-Máquina, permite mostrar información en tiempo real mediante la traducción de variables y ofrece representaciones visuales simuladas de procesos en operatividad. Para este el entorno virtual se utilizará un panel táctil con teclas de función con interfaz Profinet que puede configurarse con WinCC de TIA PORTAL en versión V13 para un SIMATIC KTP700 Basic, que mide 154,1 mm de ancho x 85,9 mm de altura y tiene una tensión de 24V DC y una intensidad de entrada de hasta 230 mA.

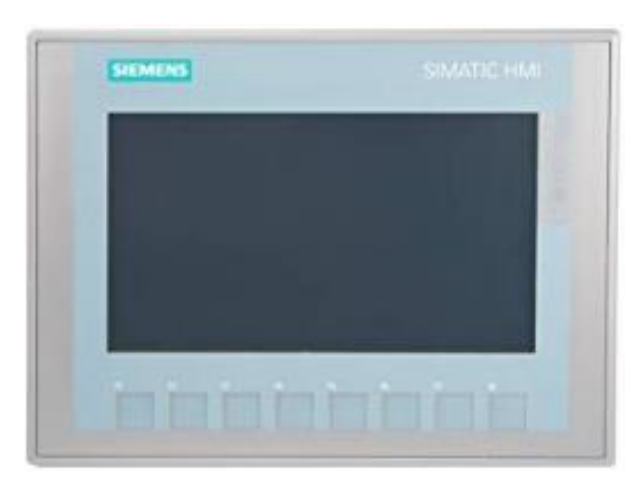

Figura 2. PANTALLA HMI KTP700 BASIC [3]

#### **3.2.1 Partes de una pantalla HMI**

Las siguientes son las partes principales de una pantalla HMI modelo KTP700 Basic como se muestra en la figura 3

- 1. Estar conectado a la fuente de alimentación.
- 2. Puerto USB 2.0
- 3. Protocolo Profinet
- 4. Escuadras de montaje
- 5. Pantalla con tacto.
- 6. Estructura de montaje
- 7. Teclas para realizar funciones.
- 8. Placa de información
- 9. Una conexión con la tierra que sea funcional.

10.Una guía para tiras rotulables.

Las partes descritas del panel HMI se muestran en la Figura 3

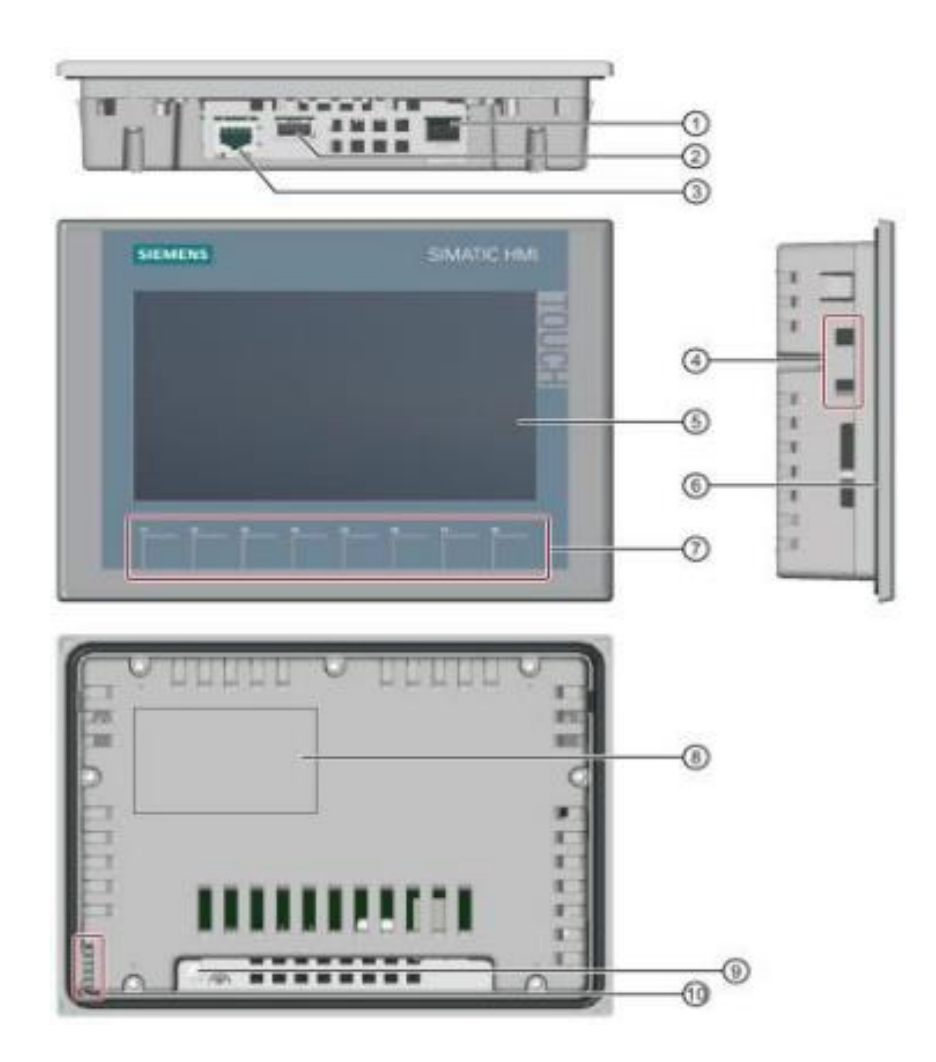

Figura 3. CONEXION PANTALLA HMI [3]

#### **3.3. Software de programación**

#### **3.3.1 TIA PORTAL Siemens**

El software integrado de TIA PORTAL o automatización completamente integrada de Siemens permite la automatización de procesos atractivos, dinámicos e inteligentes. Su ambiente se muestra en la Figura 4 y puede comunicarse con la CPU S7-1200 y la pantalla HMI. La programación electrónica de cada práctica se llevará a cabo a través de este programa, con el objetivo de desarrollar habilidades técnicas que permitan a los futuros ingenieros realizar un trabajo de campo efectivo. Desde el punto de vista comercial, las nuevas actualizaciones del software reducen el tiempo y aumentan la productividad en las plantas industriales al beneficiar tanto a los equipos y sistemas como a los operarios.

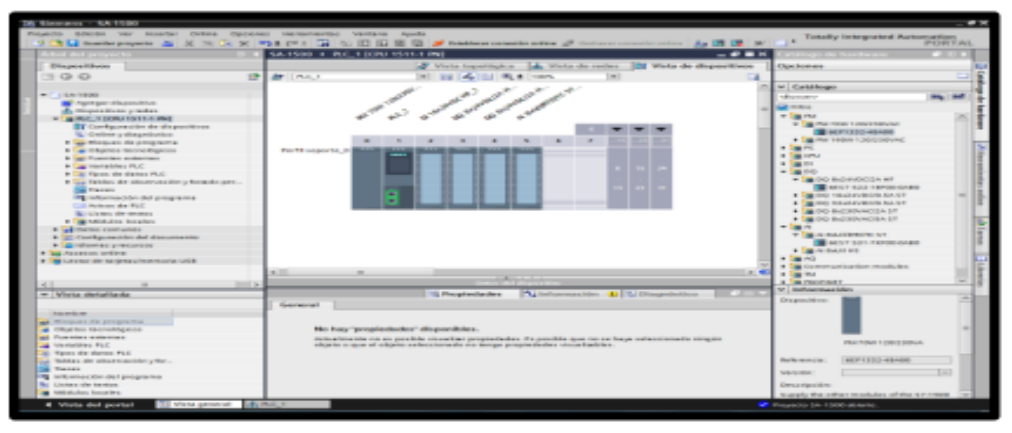

Figura 4. SOFTWARE TIA PORTAL

TIA PORTAL ayuda a solucionar tareas de ingeniería de manera intuitiva y eficiente. Por sus siglas en inglés, Totally Integrated Automation Portal, es capaz de convencer en todos los pasos de trabajo y programación debido a su claridad, a la guía inteligente del usuario y a los cómodos procesos. [4]

# **Lenguajes de programación IEC**

- Texto estructurado (SCL)
- Esquema de contactos (KOP)
- Diagrama de funciones (FUP)
- Lista de instrucciones (AWL)

• Programación secuencia (GRAPH)

#### **3.3.2 FACTORY I/O**

Es fundamental tener en cuenta que el programa Factory IO es un software de simulación industrial que se utiliza para crear entornos virtuales de fábrica y procesos industriales como se muestra en la figura 5. Su objetivo principal es permitir que los usuarios aprendan, practiquen y experimenten con conceptos de automatización y control de procesos sin necesidad de un entorno físico real. La educación, la capacitación y el desarrollo de sistemas de automatización utilizan Factory IO.

Las funciones principales de Factory IO incluyen:

- Entorno de simulación 3D: Factory IO ofrece una representación visual de una fábrica o planta industrial en tres dimensiones. Los usuarios pueden construir y configurar máquinas, sensores, actuadores, líneas de producción y otros componentes comunes en un entorno industrial.
- La interfaz de usuario de Factory IO es amigable y fácil de usar. En el entorno de simulación, los usuarios pueden arrastrar y soltar componentes, establecer conexiones entre dispositivos y establecer escenarios de funcionamiento.
- Compatibilidad con controladores lógicos programables (PLC) y sistemas de control en tiempo real: Factory IO funciona con una amplia gama de controladores PLC y sistemas de control en tiempo real. Esto permite a los usuarios programar y probar la lógica de control en un entorno virtual.

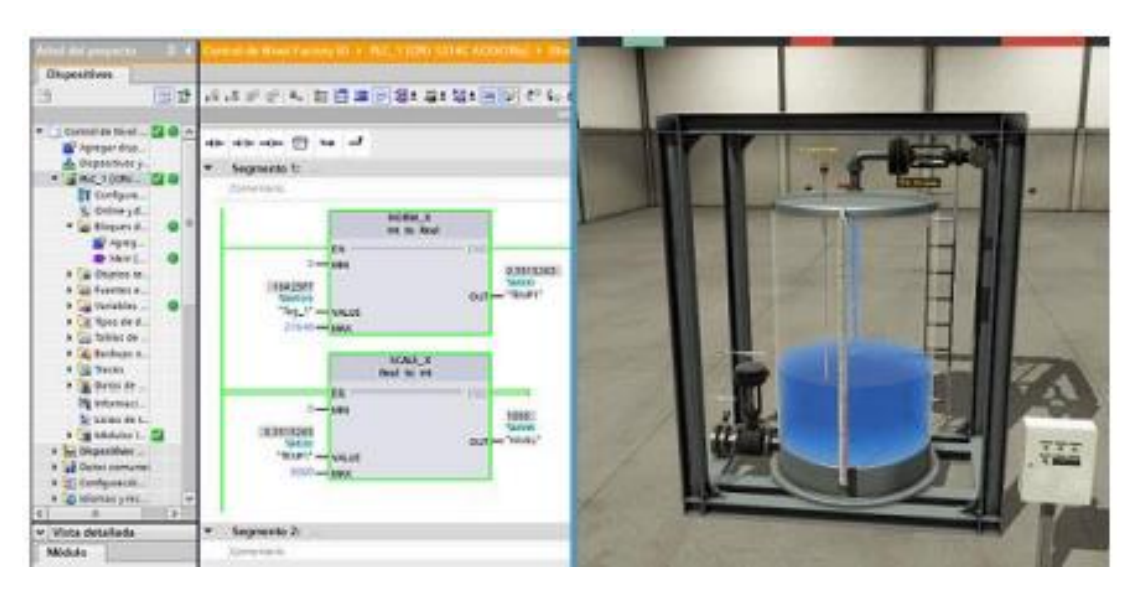

Figura 5. Control proceso Factory I/O – TIA Portal [5]

#### **3.4. Medición de nivel**

Las mediciones de nivel cuentan con un sistema de recopilación de datos muy detallado, lo que facilita la clasificación de cada uno de los diversos tipos de variables según el nivel. La medición por nivel se trata de estimar una relación entre los valores que se toman para reasignar cada variable como se muestra en la figura 6.

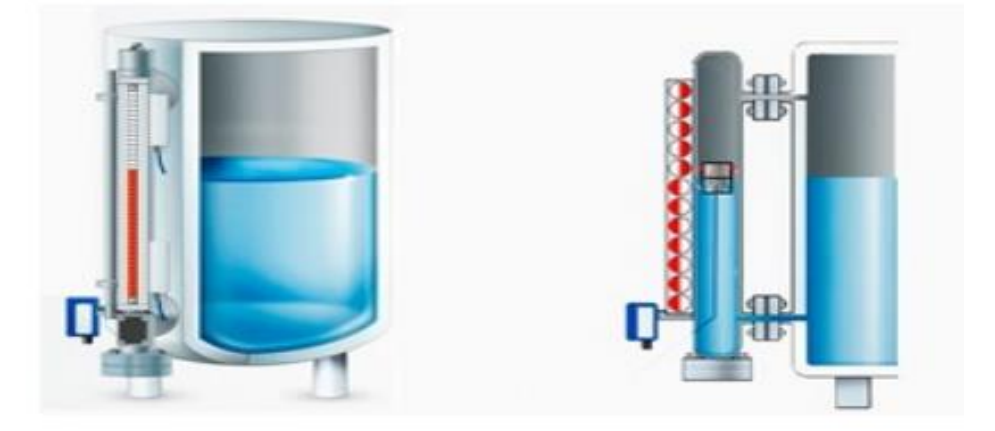

Figura 6. Tanques con sistemas de medición [6]

Las tres categorías de mediciones son:

- Directa
- Por la fuerza hidrostática.
- Las características eléctricas de una sustancia líquida.

Cada uno de los siguientes tipos de medición dentro de él se deriva en diferentes formas de ejecutar o llenar los parámetros para obtener los datos de medición.

#### **3.4.1. Medidor Ultrasónico**

Este método consiste en ajustar el nivel para que el líquido tenga una densidad suficiente para que el sensor pueda captarlo. Esta toma de medidas se realiza a través de ondas que permiten al sensor enviar la señal de cómo y por dónde se mueve el líquido. Es necesario tener claros los parámetros de uso y es válido para todos los tipos de tanques, siempre y cuando la superficie de medición sea densa. En la figura 7 se muestra un sensor ultrasónico.

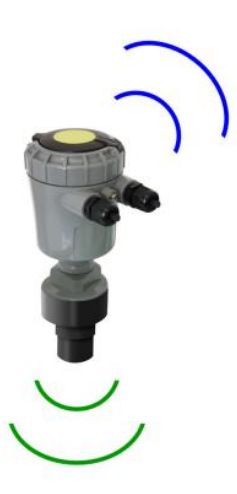

Figura 7. Sensor de ultrasonido [7]

# **3.4.1.1 Sensor Vegaplus 11**

VEGAPULS 11 es el sensor perfecto para medir niveles de líquidos y sólidos granulados sin contacto en aplicaciones básicas como se muestra el sensor en la figura 8. Está especialmente diseñado para su uso en tanques de tratamiento de agua, tanques de almacenamiento de ácidos, lejía y aditivos en diversas industrias, o para medir niveles en tanques de plástico a través del techo del tanque. Los sensores se utilizan en pequeños silos de material a granel, contenedores abiertos o pilas de producto para sólidos granulados.

Ventajas:

- La medición sin contacto aumenta la disponibilidad de la planta.
- Resultados de medición precisos sin importar las características del producto o las condiciones del proceso
- Gracias a la tecnología radar de 80 GHz, funciona sin mantenimiento

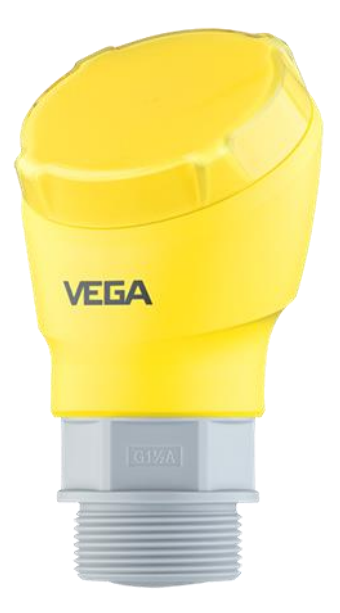

Figura 8. Tanques con sistemas de medición [8]

#### **3.5. Control de procesos**

El propósito del control de procesos es lograr la obtención de un producto final con características específicas que se ajusten a las especificaciones y estándares de calidad establecidos. Un sistema de control de procesos tiene como tarea principal corregir las desviaciones que puedan surgir durante el proceso, en relación a los valores óptimos preestablecidos para lograr las propiedades requeridas en el producto final. [8] En la figura 9 se muestra el proceso automatizado de un proceso de nivel de un tanque.

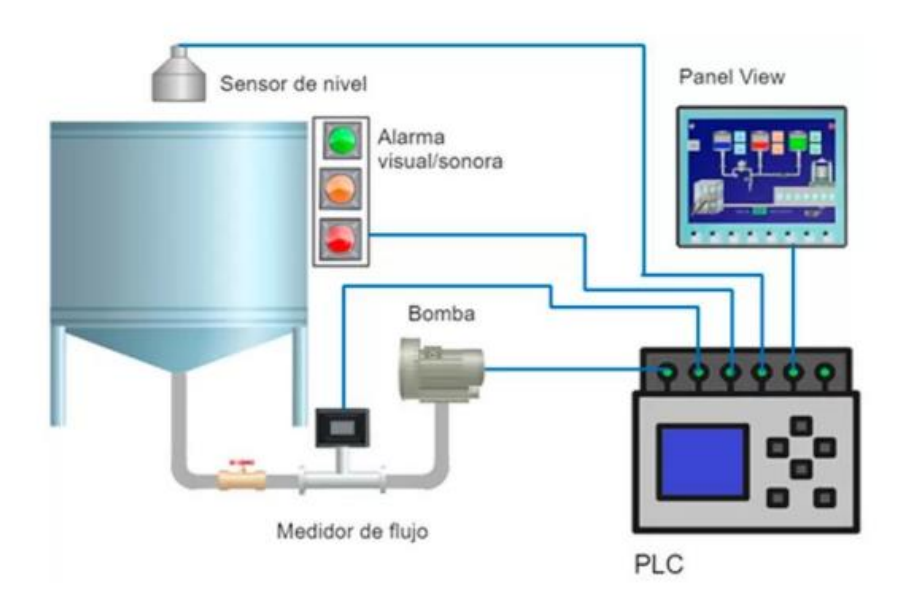

Figura 9. Automatización de procesos industriales [9]

# **4. MARCO METODOLÓGICO**

#### **4.1. Metodología**

Para el sistema de control se requirió de una investigación previa de la ubicación de los tanques en los buques para poder realizar el diseño lo más real posible. Por otro lado, se necesitó del estudio de las aplicaciones TIA PORTAL, FACTOR I\O, las cuales son indispensables para el diseño y simulación de la propuesta establecida en el presente proyecto como se muestra en la figura 10. Se tomó como caso de estudio el riesgo que produce el derrame de combustible y que dicho proceso es supervisado manualmente por operadores. Adicional, se implementó un diseño de control y visualización por medio del HMI.

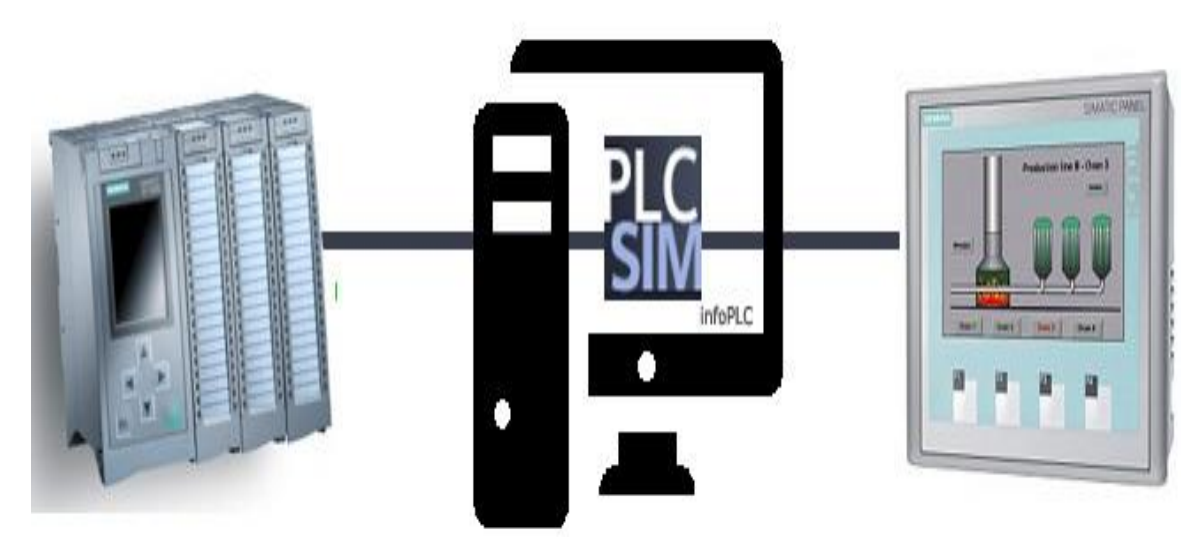

Figura 10: Conexión TIA PORTAL Y HMI [10]

#### **4.2. Entorno de programación TIA PORTAL**

En la Figura 11 se muestra el entorno de programación en TIA PORTAL V16, donde representa el área de programación del PLC que se dividió en segmentos para evitar que los elementos del programa se mezclen.

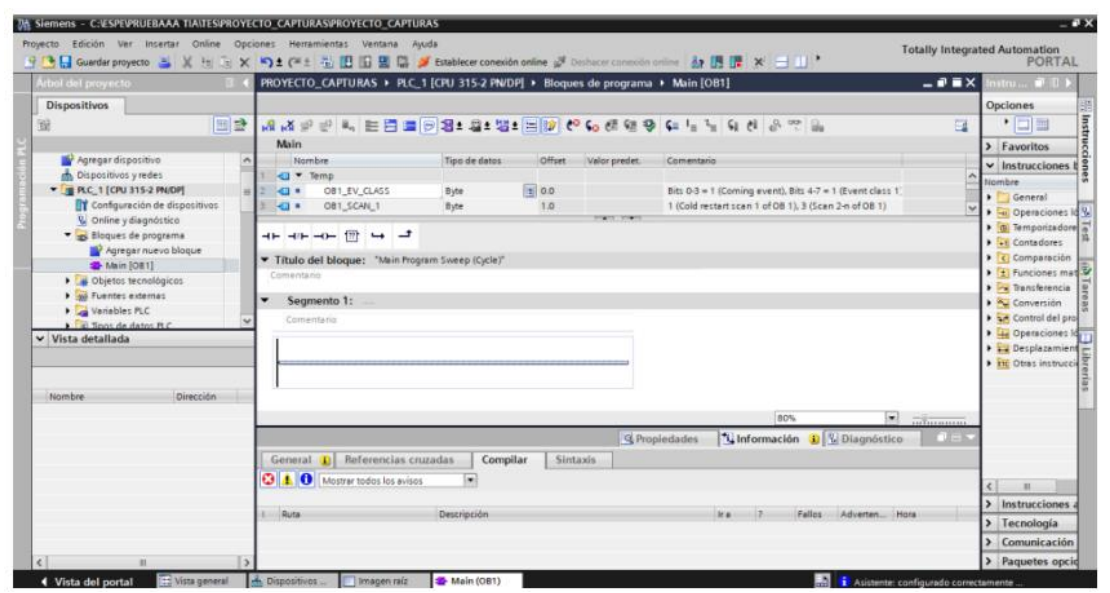

Figura 11: Área de Programación del PLC

# **4.3 Configuración HMI**

La conexión Profinet conecta el PLC S7-1200 y el HMI KTP700 Basic, que satisface una variedad de requisitos de adquisición de datos, desde la asignación de parámetros hasta el envío y recepción de datos de E/S. Como resultado de esta conexión, se puede controlar y automatizar en tiempo real. En la figura 12 se muestra el enlace que existe entre el PLC con el HMI.

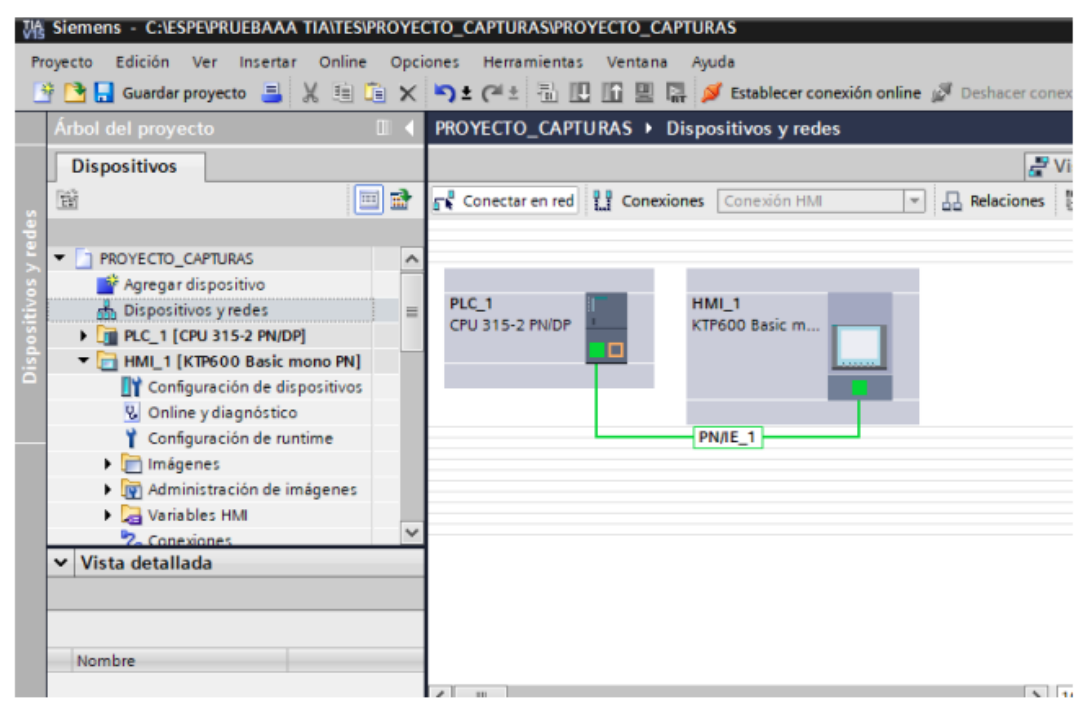

Figura 12: Conexión del PLC con HMI

#### **4.4 Programación del sistema en TIA PORTAL**

En la figura 13 se declaran las señales de entrada, salida y marcado en el software Tia Portal para que cada señal pueda ejecutarse programación.

|                    | Nombre        | Tabla de variables Tipo de datos | Dirección                        |
|--------------------|---------------|----------------------------------|----------------------------------|
| $\bigoplus$        | $Tag_1$       | Standard-Variab. Bool            | <b>I</b> %Q0.0<br>$\blacksquare$ |
| $\leftarrow$       | PANEL1_LLENAR | Standard-Variablen Bool          | %10.0                            |
| $\left($           | PANEL1_VACIAR | Standard-Variablen Bool          | %10.2                            |
| <b>GT</b>          | Tag 4         | Standard-Variablen Int           | %IW64                            |
| <b>KO</b>          | Tag 5         | Standard-Variablen Int           | %IW66                            |
| $\bigcirc$         | $Tag_7$       | Standard-Variablen Bool          | %10.3                            |
| $\sqrt{2}$         | PANEL2_LLENAR | Standard-Variablen Bool          | %10.4                            |
| ĸш                 | PANEL2 VACIAR | Standard-Variablen Bool          | %10.6                            |
| $\left( 0 \right)$ | $Taq$ 11      | Standard-Variablen Bool          | %10.7                            |
| <b>KOL</b>         | PANEL3 LLENAR | Standard-Variablen Bool          | %11.0                            |
| $\sqrt{1}$         | PANEL3_VACIAR | Standard-Variablen Bool          | %11.2                            |
| КO.                | $Tag_15$      | Standard-Variablen Bool          | %11.3                            |
| $\sqrt{2}$         | $Taq_16$      | Standard-Variablen Bool          | %11.4                            |
| ka l               | $Tag_17$      | Standard-Variablen Bool          | %11.5                            |
| $\epsilon$         | $Taq$ 18      | Standard-Variablen Bool          | %00.1                            |
| ka l               | $Taq$ 19      | Standard-Variablen Bool          | %00.2                            |
| $\sqrt{2}$         | Tag $20$      | Standard-Variablen Bool          | %Q0.3                            |
| <b>GT</b>          | $Tag_21$      | Standard-Variablen Bool          | %Q0.4                            |
| $\sqrt{2}$         | $Taq_2$       | Standard-Variablen Bool          | %00.6                            |
| $\bullet$          | Tag $23$      | Standard-Variablen Bool          | %Q0.7                            |
| $\leftarrow$       | Tag $24$      | Standard-Variablen Bool          | %00.5                            |
| $\sqrt{2}$         | $Tag_25$      | Standard-Variablen Bool          | %O1.0                            |
| $\sqrt{2}$         | Tag $26$      | Standard-Variablen Bool          | %Q1.1                            |
| G                  | $Tag_2$       | Standard-Variablen Word          | %OW64                            |
| $\bigcirc$         | $Tag_3$       | Standard-Variablen Int           | %OW30                            |
| $\bigcirc$         | $Tag_27$      | Standard-Variablen  Int          | %1W3O                            |
| kш                 | Tag $28$      | Standard-Variablen Int.          | %IW32                            |
| $\bullet$          | Tag 29        | Standard-Variablen Int           | %1W34                            |
| $\leq$             |               |                                  | 皿                                |

Figura 13: Tabla de variables del PLC

# **4.4.1 Bloque Main**

Esta parte utiliza un lenguaje especial que le permite vincular su programación con Factory I/O. En la figura 14 se muestra el elemento que sirvió para enlazar el TIA Portal con el Factory I/O

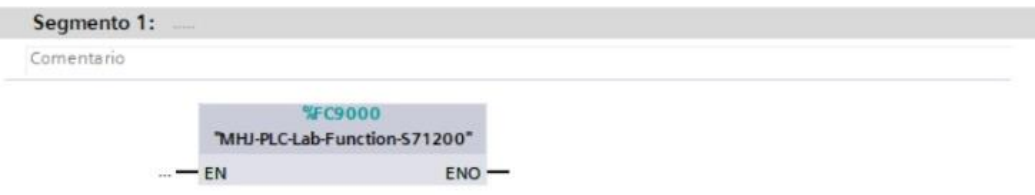

Figura 14: Enlace entre TIA PORTAL Y Factory I/O.

Para la realización del proceso se implementó mediante bloques FC y se utilizó los bloques para ser llamados a bloque principal Main. En la figura 15 se muestra el segmento de programación que sirve para llamar al programa principal el bloque del temporizador para el llenado de los tanques

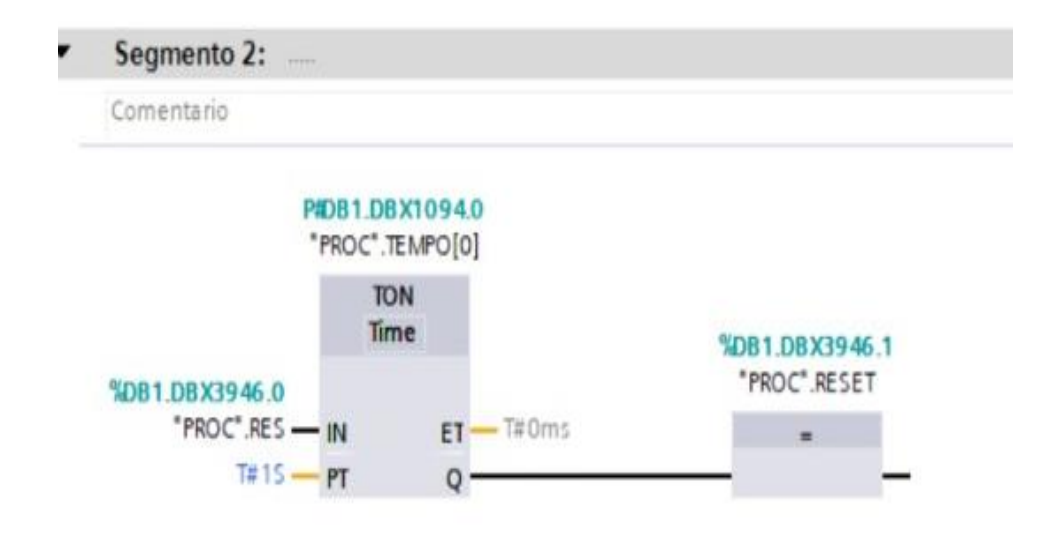

Figura 15: Bloque de temporizador con el reset del bloque FC para llenado de los tanques

En la figura 16 se muestra el segmento de programación que sirve para llamar al programa principal al bloque en secuencia para el llenado de los tanques.

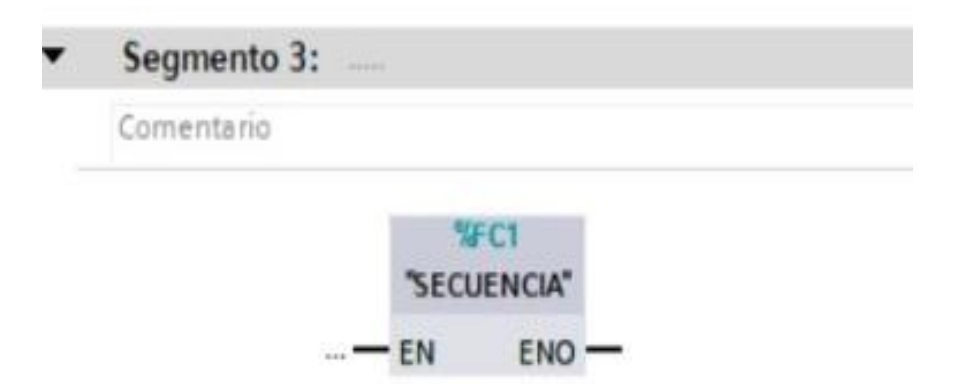

Figura 16: Bloque de Fc para realizar la secuencia de llenado de los tanques.

En la figura 17 se muestra el segmento de programación que sirve para llamar al programa principal al bloque en la cual se realizó el llenado de los tanques.

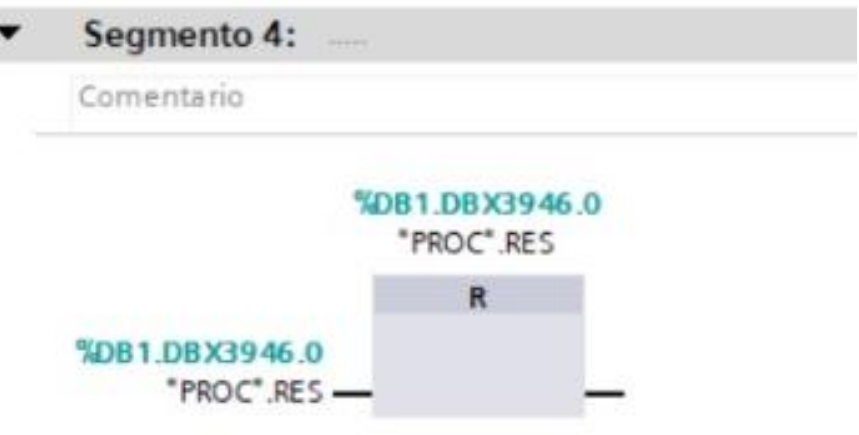

Figura 17: Bloque de Fc que realiza llenado de los tanques

En la figura 18 se muestra el segmento de programación que sirve para llamar al programa principal al bloque en la cual se realizó la medición de nivel de los tanques.

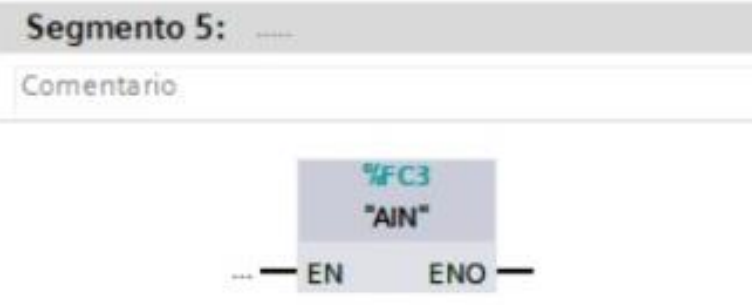

Figura 18: Bloque de Fc que realiza la medición de nivel de los tanques.

En la figura 19 se muestra el segmento de programación que sirve para llamar al programa principal al bloque en la cual se realizó las alarmas del sistema.

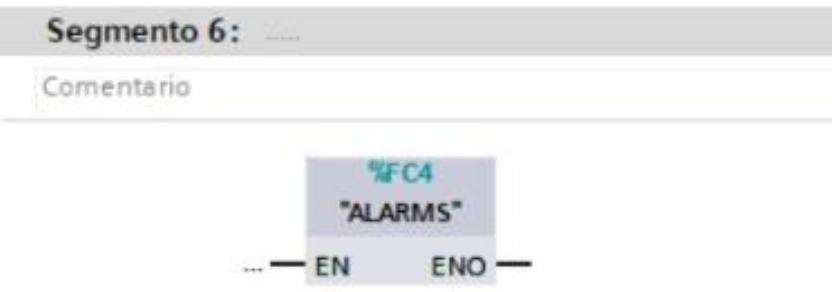

Figura 19: Bloque de Fc que realiza las alarmas de Nivel Alto y Nivel Bajo.

#### **4.4.2 Bloque FC AIN**

El primer bloque a programar fue el FC AIN, este se realizó para que se encargue de la medición de nivel en sus respectivos tanques.

En la figura 20 se muestra el segmento de programación que estará encargado de la medición del nivel del primer tanque.

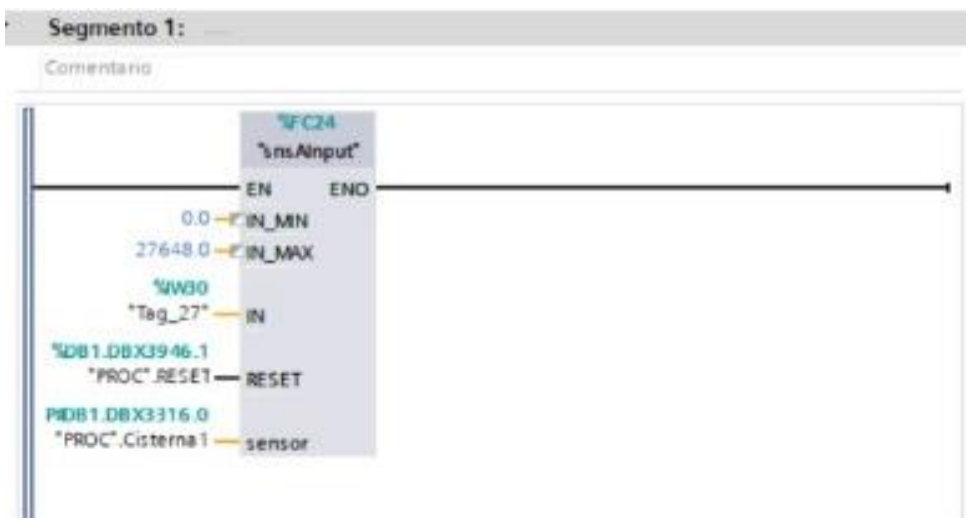

Figura 20: Bloque encargado de receptar la medición de nivel en el tanque 1.

En la figura 21 se muestra el segmento de programación que estará encargado de la medición del nivel del segundo tanque.

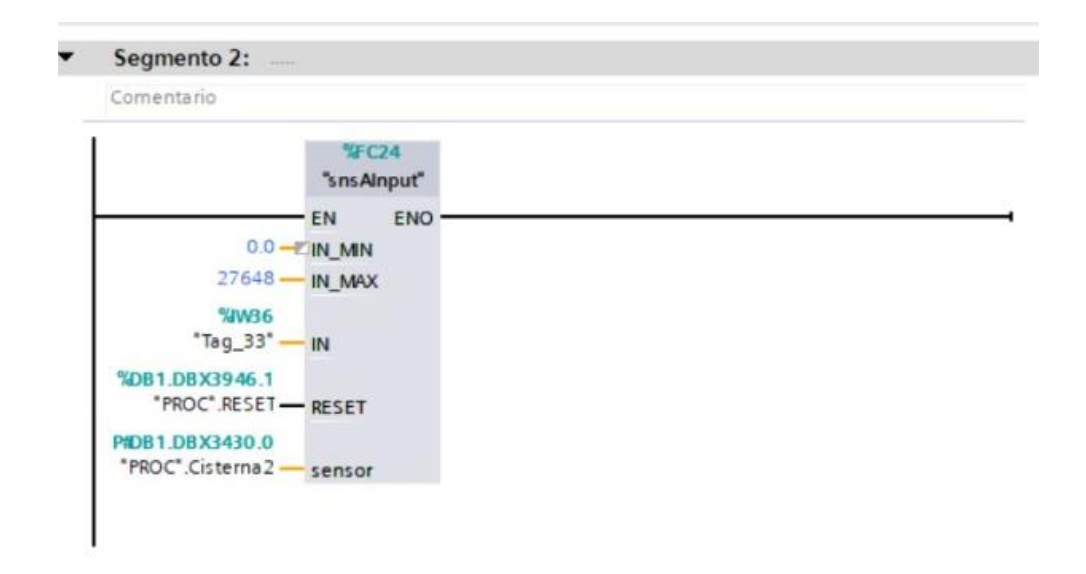

Figura 21: Bloque encargado de receptar la medición de nivel en el tanque 2.

En la figura 22 se muestra el segmento de programación que estará encargado de la medición del nivel del tercer tanque.

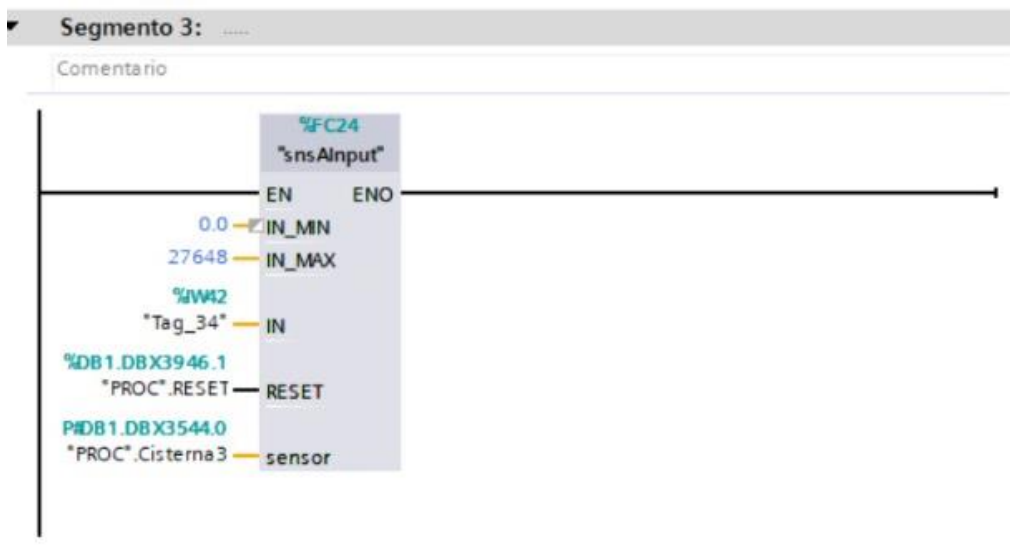

Figura 22: Bloque encargado de receptar la medición de nivel en el tanque 3.

# **4.4.3 Bloque FC ALARMS**

En este bloque se realizó la programación de las respectivas alarmas de medición para cada uno de tanques.

En la figura 23 corresponde al segmento de programación encargada de enviar la alarma al sistema de nivel bajo del primer tanque.

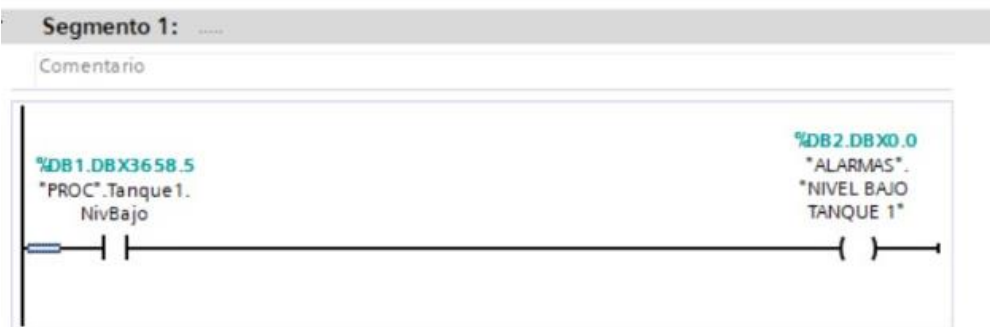

Figura 23: Segmento encargado de emitir la alarma de nivel bajo en el tanque 1.

En la figura 24 corresponde al segmento de programación encargada de enviar la alarma al sistema de nivel alto del primer tanque.

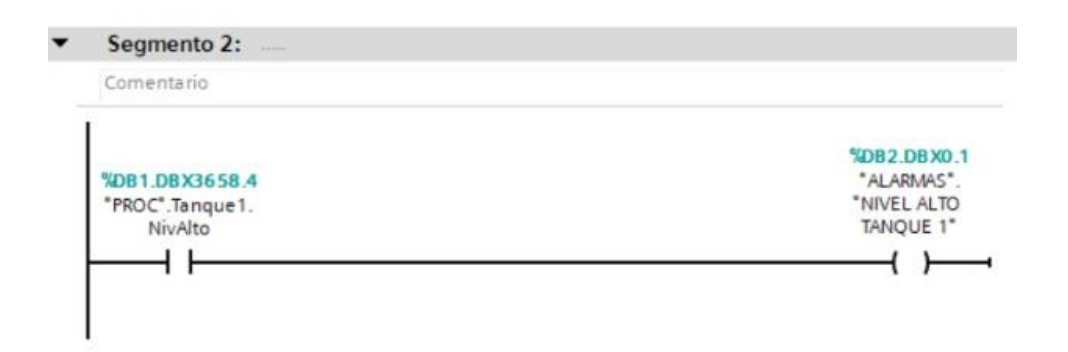

Figura 24: Segmento encargado de emitir la alarma de nivel alto en el tanque 1.

En la figura 25 corresponde al segmento de programación encargada de enviar la alarma al sistema de nivel bajo del segundo tanque.

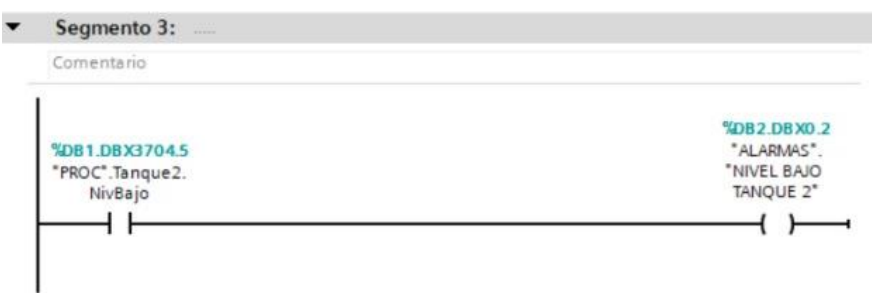

Figura 25: Segmento encargado de emitir la alarma de nivel bajo en el tanque 2.

En la figura 26 corresponde al segmento de programación encargada de enviar la alarma al sistema de nivel alto del segundo tanque.

| Segmento 4:<br>$\cdots$           |                                          |
|-----------------------------------|------------------------------------------|
| Comentario                        |                                          |
| %DB1.DBX3704.4<br>"PROC".Tanque2. | %DB2.DBX0.3<br>"ALARMAS".<br>"NIVEL ALTO |
| NivAlto                           | TANQUE 2*                                |

Figura 26: Segmento encargado de emitir la alarma de nivel alto en el tanque 2.

En la figura 27 corresponde al segmento de programación encargada de enviar la alarma al sistema de nivel bajo del tercer tanque.

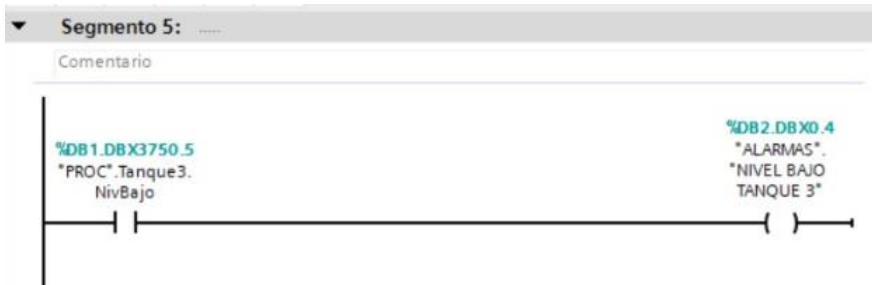

Figura 27: Segmento encargado de emitir la alarma de nivel bajo en el tanque 3.

En la figura 28 corresponde al segmento de programación encargada de enviar la alarma al sistema de nivel alto del tercer tanque.

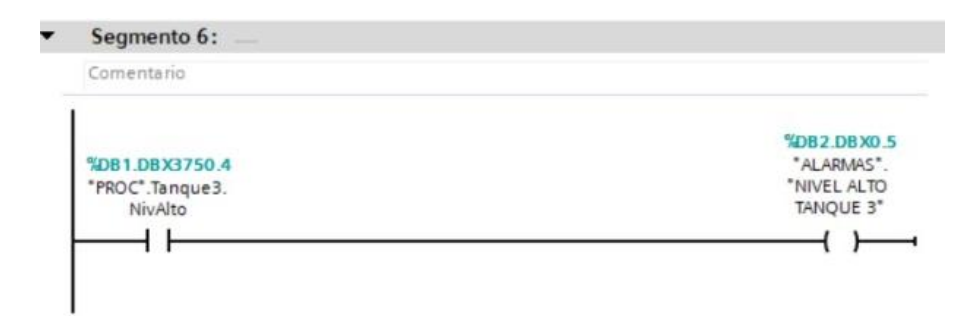

Figura 28: Segmento encargado de emitir la alarma de nivel alto en el tanque 3.

En la figura 29 corresponde al segmento de programación encargada de enviar la alarma emitidas de sistema hacia el HMI, las alarmas corresponden tanto a nivel bajo y nivel alto de los tanques.

| Comentario                               |                                                  |
|------------------------------------------|--------------------------------------------------|
| %DB1.DBX0.0<br>"PROC".<br>DISPONIBLES[0] | %DB2.DBX0.6<br>"ALARMAS".<br>ALARMA <sub>0</sub> |
|                                          |                                                  |
|                                          |                                                  |
| Segmento 8:<br><b>STATE</b>              |                                                  |
| Comentario<br>%DB1.DBX0.1                | %DB2.DBX0.7                                      |
| "PROC".<br>DISPONIBLES[1]                | "ALARMAS".<br>ALARMA <sub>1</sub>                |

Figura 29: Segmentos encargado de emitir las alarmas hacia el HMI

#### **4.4.4 Bloque FC SECUENCIA**

En este bloque se realizó la programación de la respectiva secuencia de llenado que es mostrado en el HMI para su control.

En la figura 30 se muestra el segmento de programación responsable de llenar y vaciar el primer tanque del sistema.

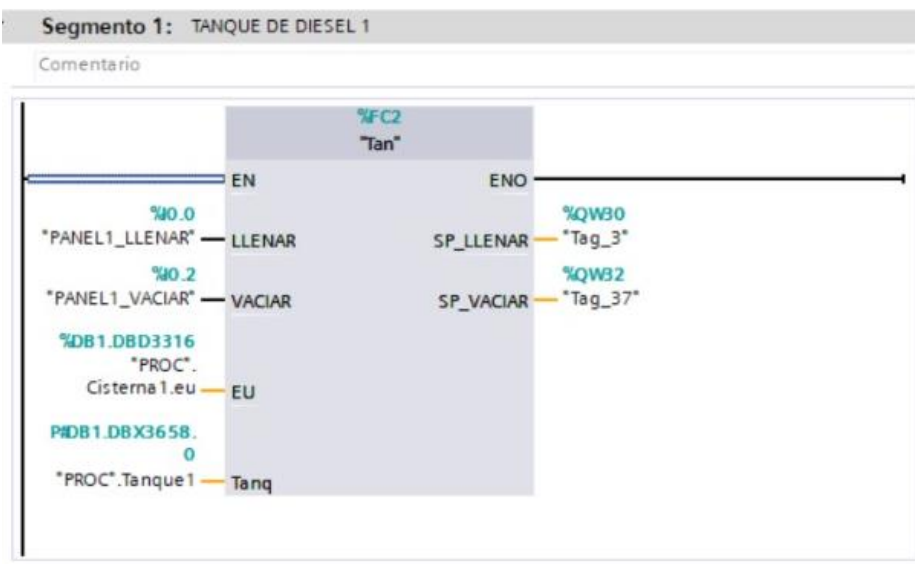

Figura 30: Segmento encargado del llenar y vaciar el tanque 1.

En la figura 31 se muestra el segmento de programación responsable de llenar y vaciar el primer tanque del sistema.

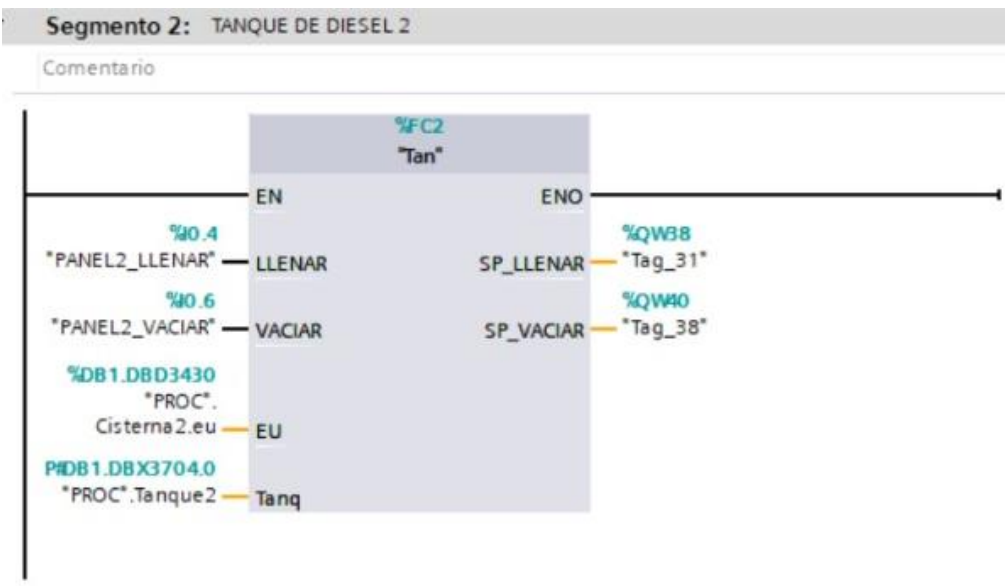

Figura 31: Segmento encargado del llenar y vaciar el tanque 2.

En la figura 32 se muestra el segmento de programación responsable de llenar y vaciar el primer tanque del sistema.

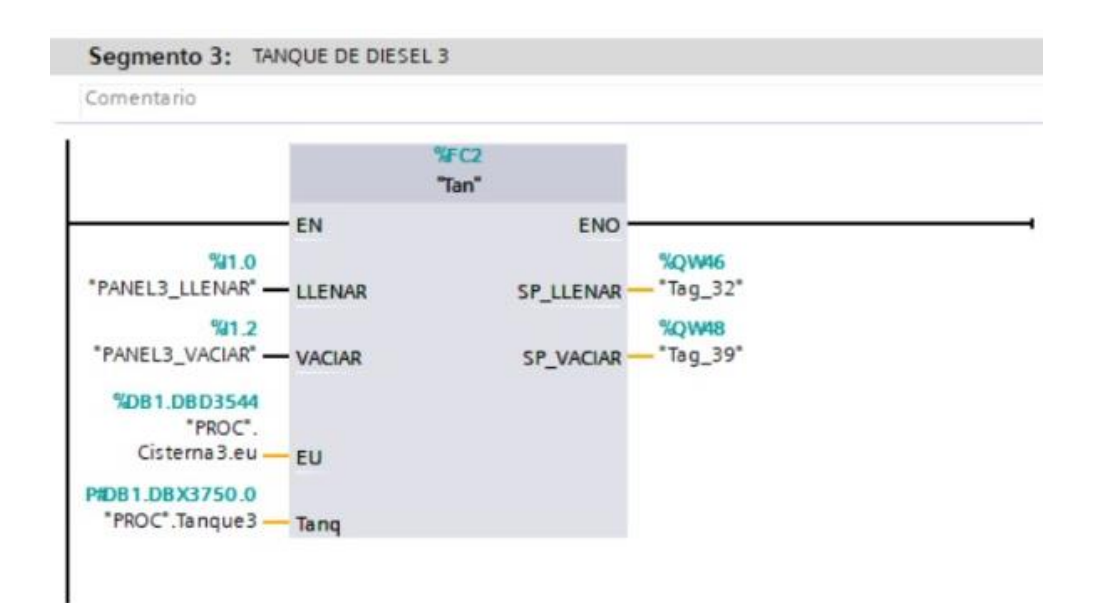

Figura 32: Segmento encargado del llenar y vaciar el tanque 3.

#### **4.4.5 Bloque FC TAN**

En la realización de este bloque, la programación se realizó para poder controlar el sobre nivel y el nivel bajo de los tanques por medio de alarmas.

En la figura 33 se muestra el segmento de programación responsable de ajustar el nivel de llenado del tanque, en la cual el nivel puede ser modificado por el usuario.

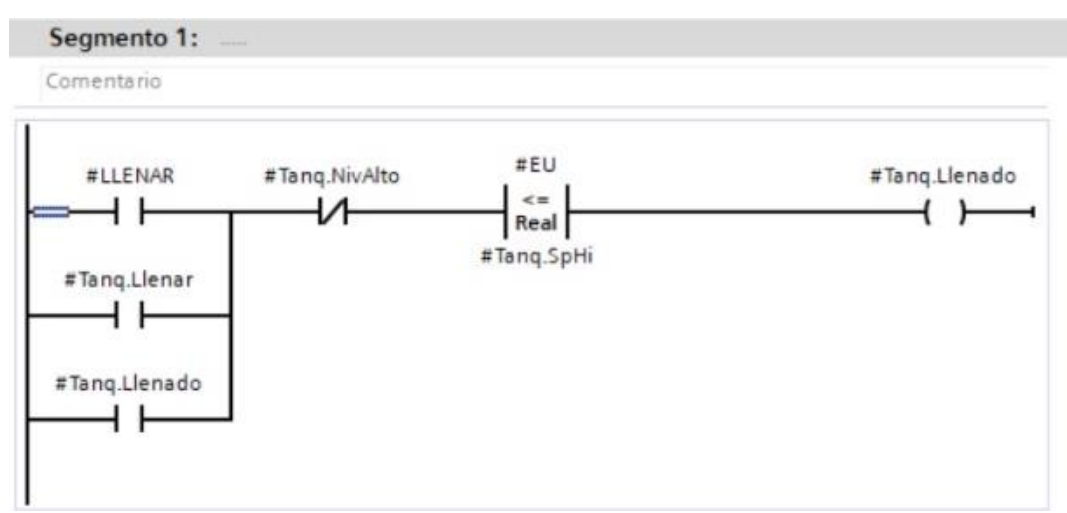

Figura 33: Segmento de llenar el tanque hasta un cierto nivel de llenado.

En la figura 34 se muestra el segmento de programación responsable de receptar y mover el valor recibido del setpoint del llenado del tanque.

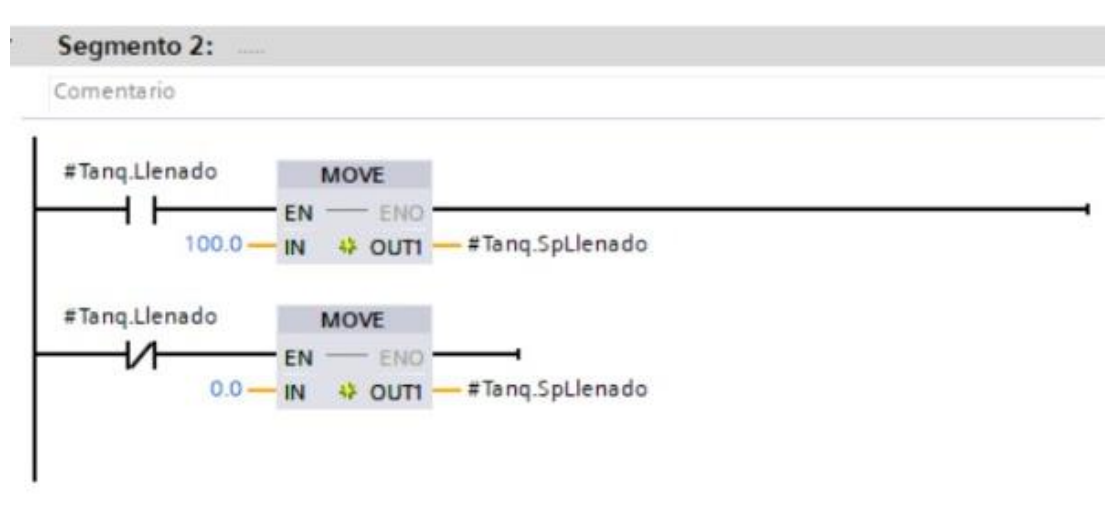

Figura 34: Se encarga de mover el valor de llenado a la salida.

En la figura 35 se muestra el segmento de programación responsable de convertir el valor de la señal analógica a digital del valor recibido del setpoint con respecto al llenado del tanque.

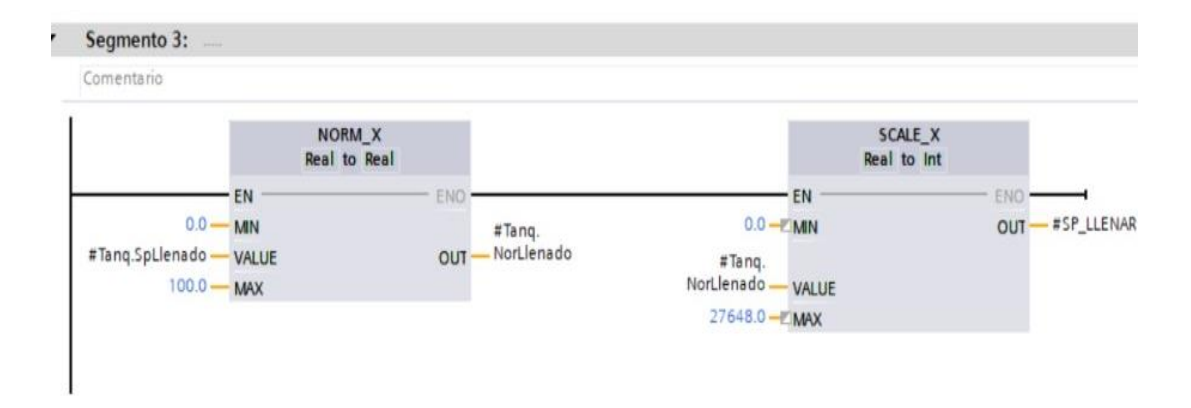

Figura 35: Es el escalado de la señal analógica correspondiente al llenado.

En la figura 36 se muestra el segmento de programación responsable de ajustar el nivel de vaciado del tanque, en la cual el nivel puede ser modificado por el usuario.

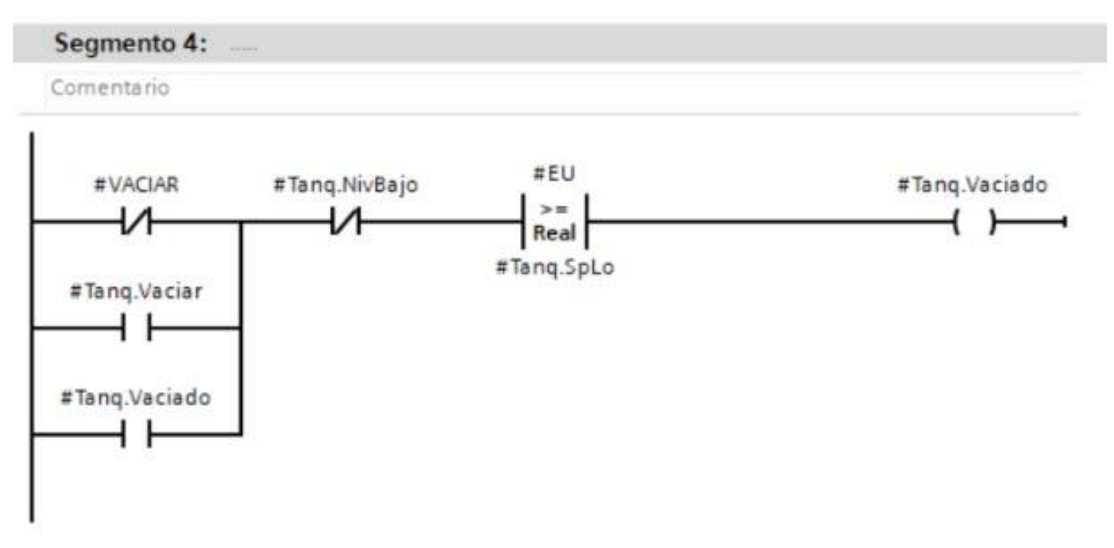

Figura 36: Segmento de vaciar el tanque hasta un cierto nivel de llenado.

En la figura 37 se muestra el segmento de programación responsable de receptar y mover el valor recibido del setpoint del vaciado del tanque.

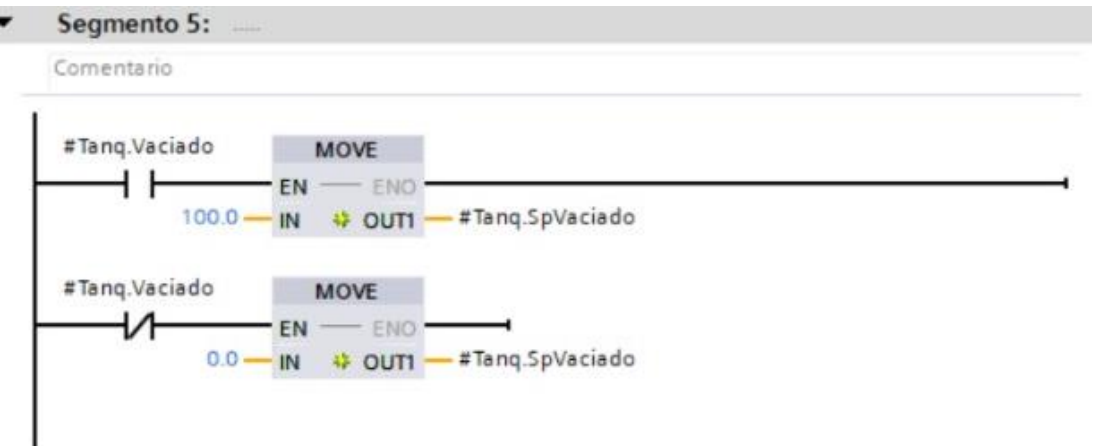

Figura 37: Se encarga de mover el valor de vaciado a la salida.

En la figura 38 se muestra el segmento de programación responsable de convertir el valor de la señal analógica a digital del valor recibido del setpoint con respecto al vaciado del tanque.

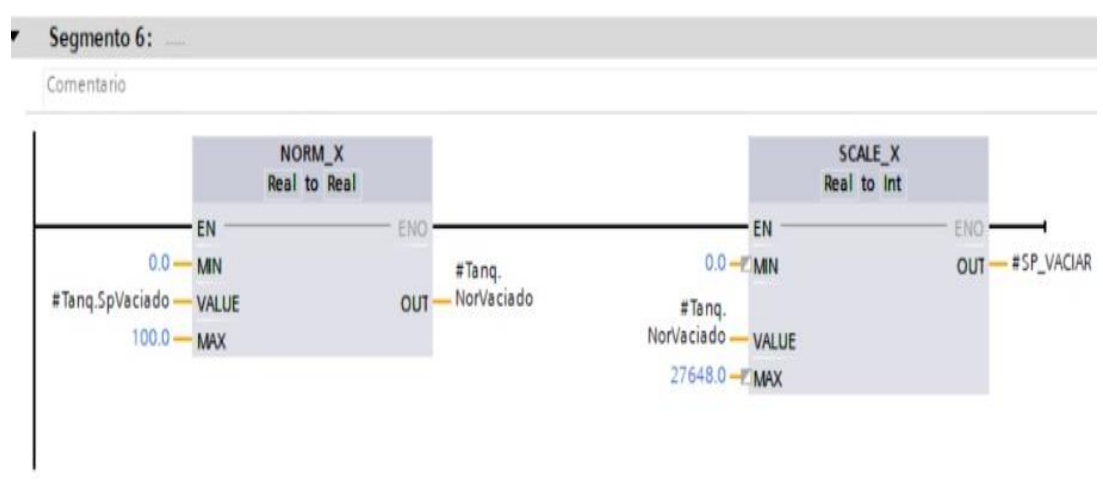

Figura 38: Es el escalado de la señal analógica correspondiente al vaciar.

En la figura 39 se muestra el segmento de programación que es el responsable de comparar los distintos valores recibidos y emitir las alarmas de nivel alto y nivel bajo de los tanques.

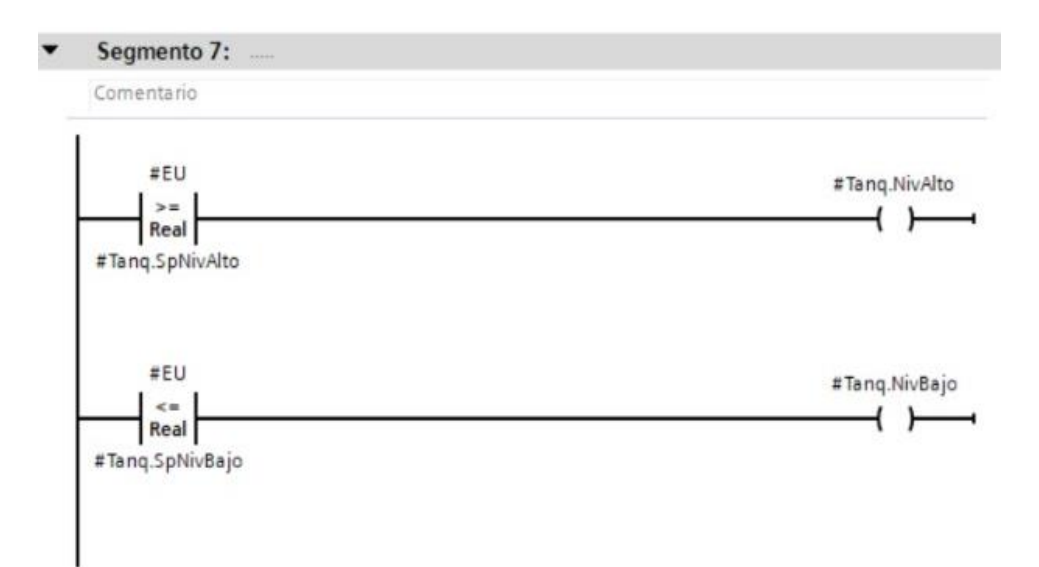

Figura 39: Comparador para permitir alarma de nivel alto y bajo.

En la figura 40 se muestra el segmento de programación que es el responsable de dar los valores del tanque, en los cuales se visualizara el porcentaje, el volumen y la altura.

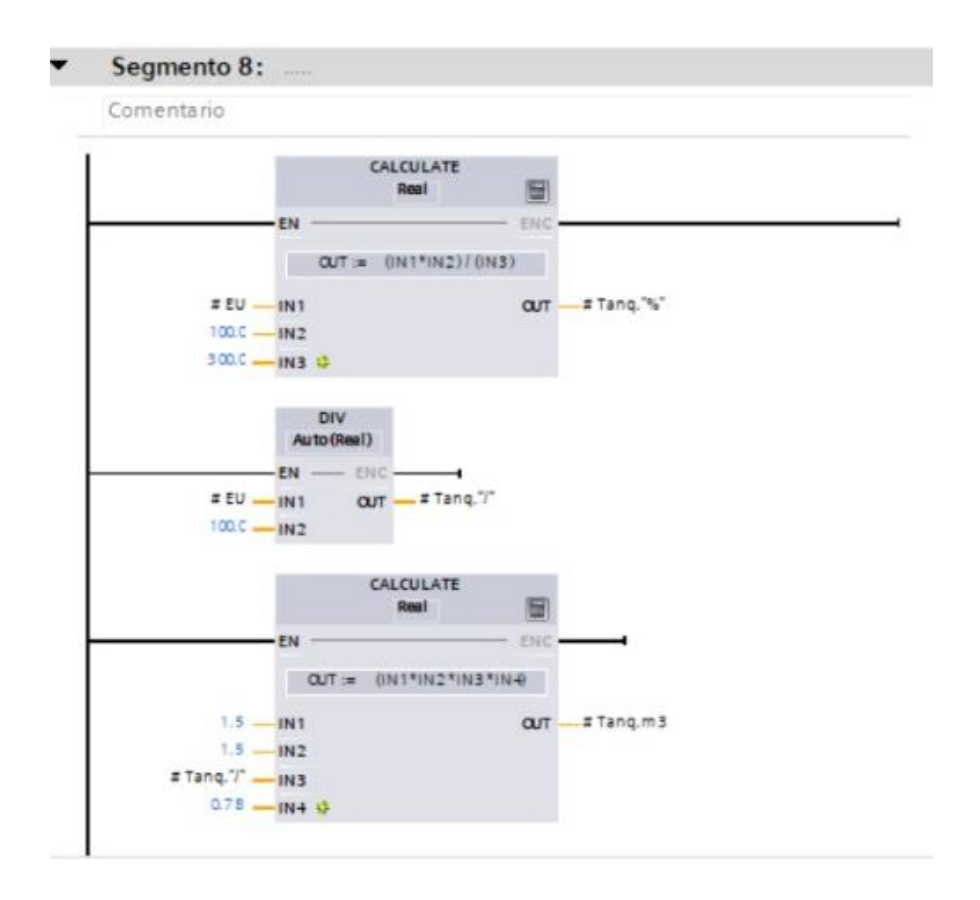

Figura 40: Segmento encargado de dar detalles del tanque tales como porcentaje, metro cúbicos y altura.

En la figura 41 se muestra el segmento de programación que es el responsable de dar la señal del llenado y vaciado realizado por el HMI.

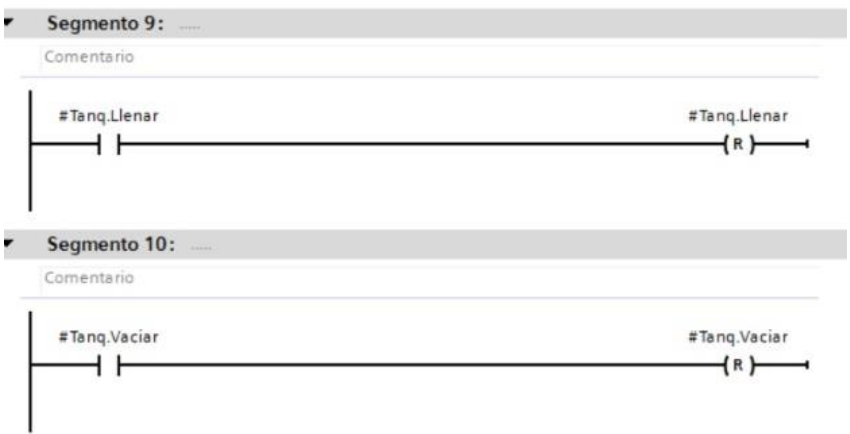

Figura 41: Segmentos que realizan el llenado y vaciado de los tanques por medio del HMI

# **4.5 Programación Factory I\0**

Para la programación del entorno virtual se requirió de tres tanques en la cual cada uno posee una altura de 3 m y una caja de control ubicada al costado del tanque en la cual se colocaron los pulsadores que activaran las válvulas de llenado, vaciado y el paro de emergencia cada uno en su respectivo tanque.

En la figura 42 se muestra el entorno en la cual se ubicaron los tanques, se colocaron uno alado del otro con la finalidad de observar el proceso de mejor forma.

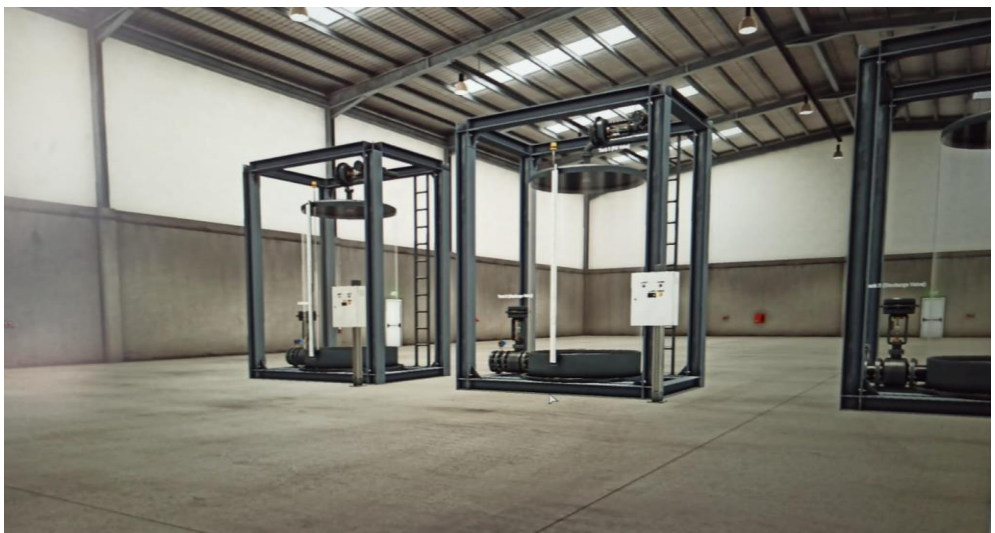

Figura 42: Ubicación de los tanques en el Factory I\O

En la figura 43 se muestra la colocación de la caja de control donde se encuentran los pulsadores de las válvulas y el paro de emergencia.

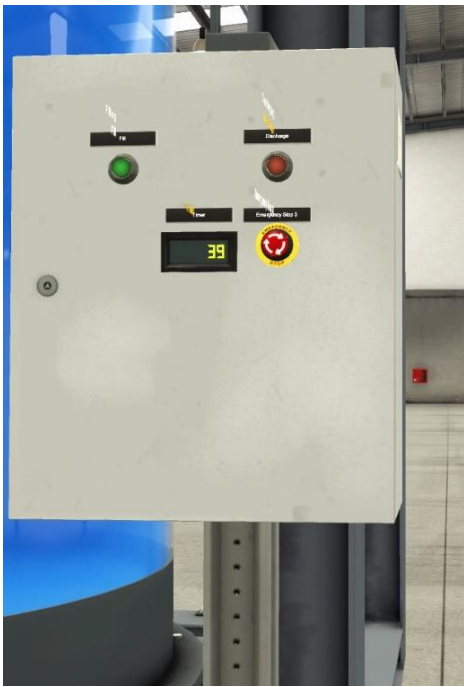

41 Figura 43: Ubicación de la caja de control en el Factory I\O

Una vez colocado los elementos principales para la simulación del proceso en el FACTORY I\O, se procedió a colocar en el Drivers las entradas y salidas con respecto a la programación ya realizada en el TIA PORTAL.

En la figura 44 se muestra la vinculación del PLC S7 1200 con el FACTORY I\O, en la cual ya se puede realizar las pruebas de simulación.

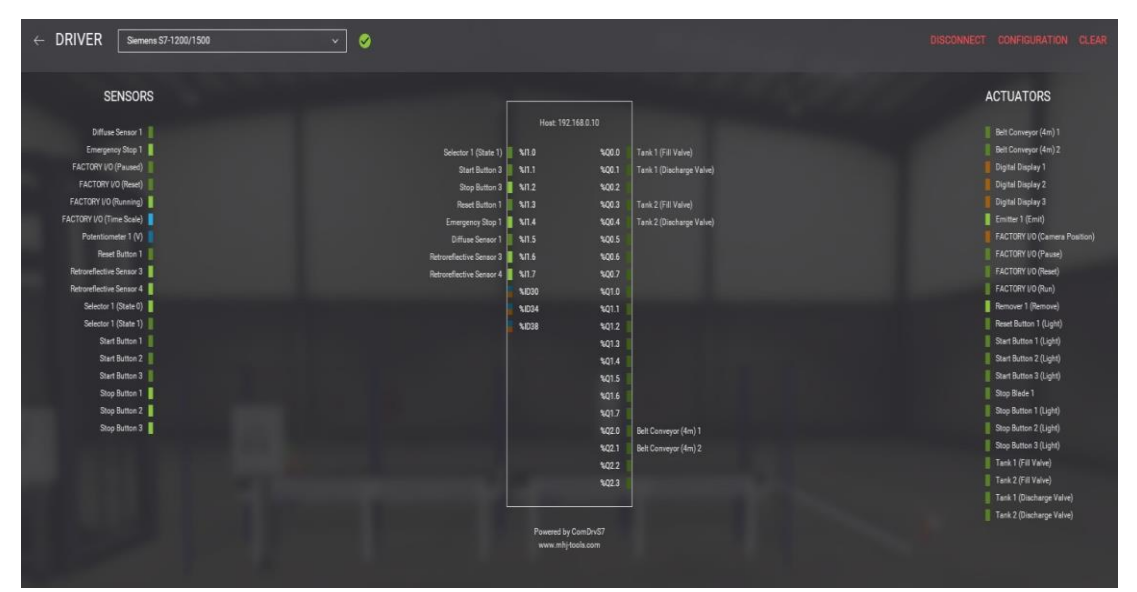

Figura 43: Driver del Factory I\O

#### **5 RESULTADOS**

En este capítulo se detallan los datos posteriores al procesamiento y lo que se visualiza en la pantalla del HMI, al realizar la simulación se debe observar el correcto llenado de los tanques previamente se ingresaron valores de correcto funcionamiento del proceso como se muestra en la Figura 42. Además, se puede apreciar el volumen, el porcentaje de combustible en el tanque y la altura de este. Se incorporó un paro de emergencia por cada tanque para detener el proceso si se llega a presentar alguna anomalía.

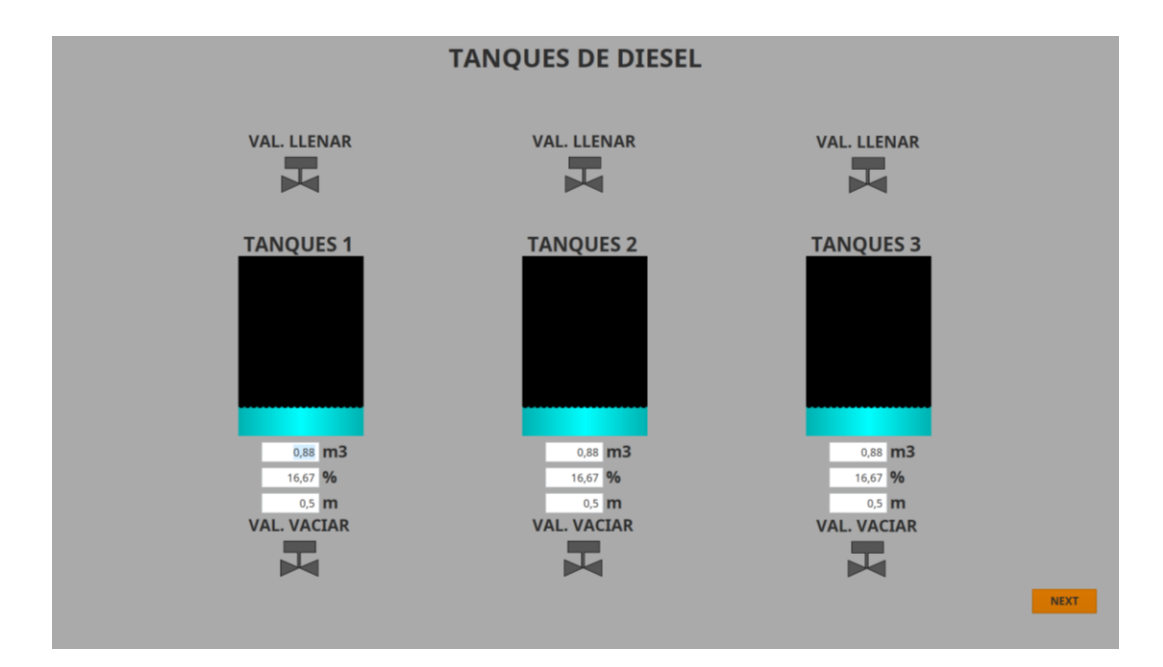

Figura 42: Página principal del HMI

En la página siguiente al HMI se realizó la interfaz mediante la cual se puede realizar el setpoint de tanto para el nivel alto y bajo con sus respectivas alarmas y con la opción de poner llenar y vaciar cada uno de los tanques como se muestra en la Figura 43.

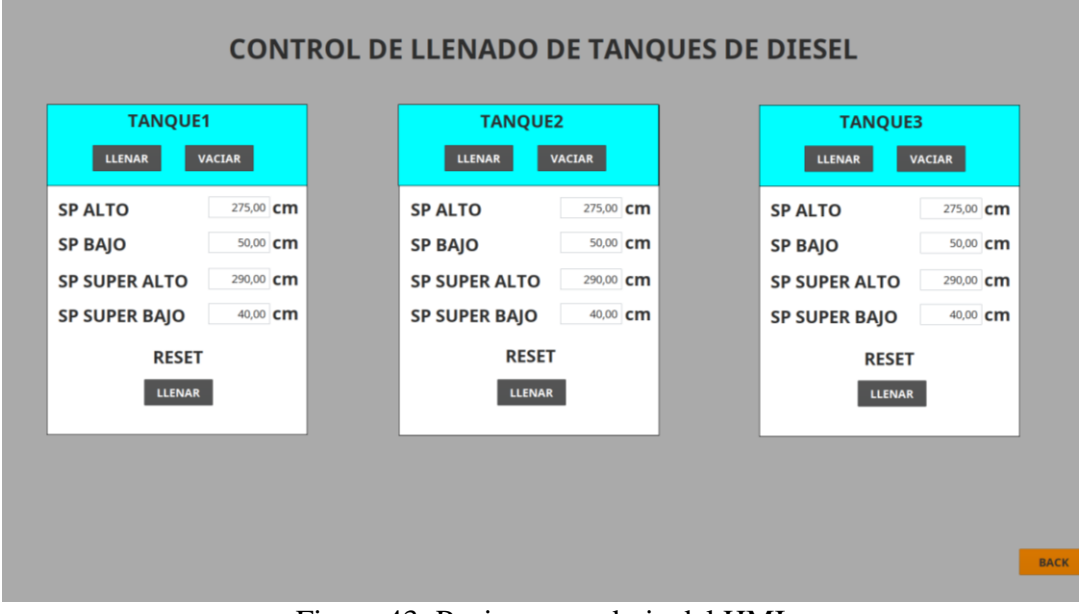

Figura 43: Pagina secundaria del HMI

#### **5.1 PRUEBAS DE FUNCIONAMIENTO**

Una vez concluido el proceso de elaboración de programa, se procedió hacer la respectiva simulación del proceso con la finalidad de evidenciar que control de este proceso es el adecuado. Lo primero que se realiza es la compilación del programa en el TIA PORTAL como se muestra en la figura 44.

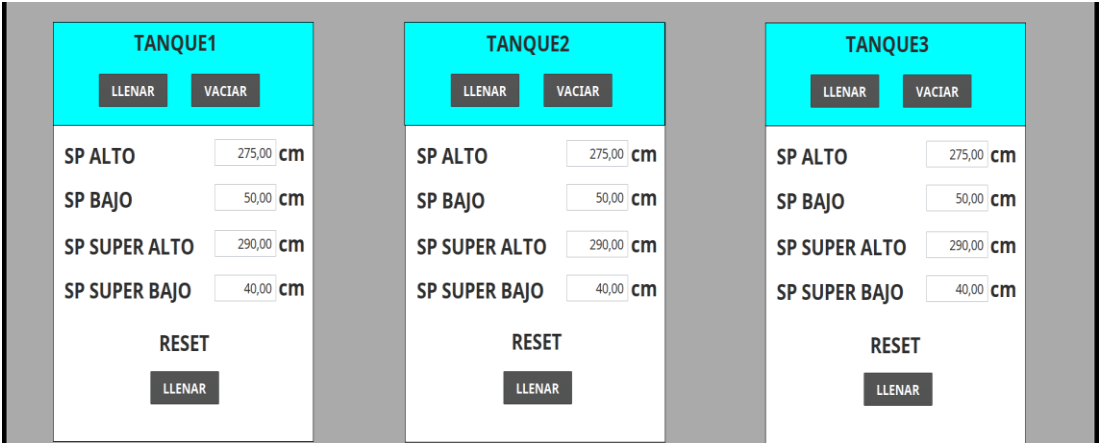

Figura 44: Visualización del programa en el HMI

En la figura 45 se muestra que se procede a indicarle al sistema que debe llenar cada uno de los tanques, en este caso se pidió que se llenara el tanque 1.

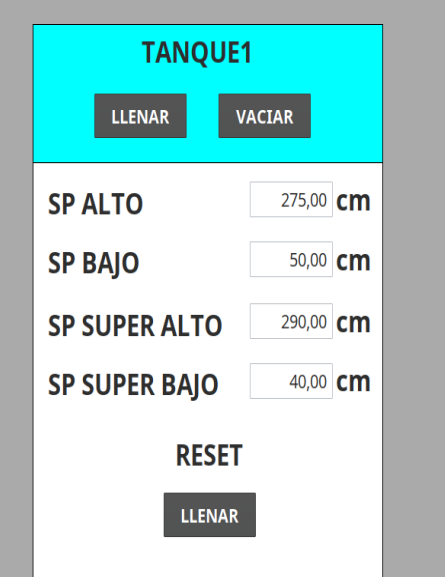

Figura 45: Indicador para poder llenar cada respectivo tanque

En la figura 46 se muestra que se activa la válvula de llenado del tanque 1, en el cual se muestra el volumen, el porcentaje y la altura de llenado del respectivo tanque.

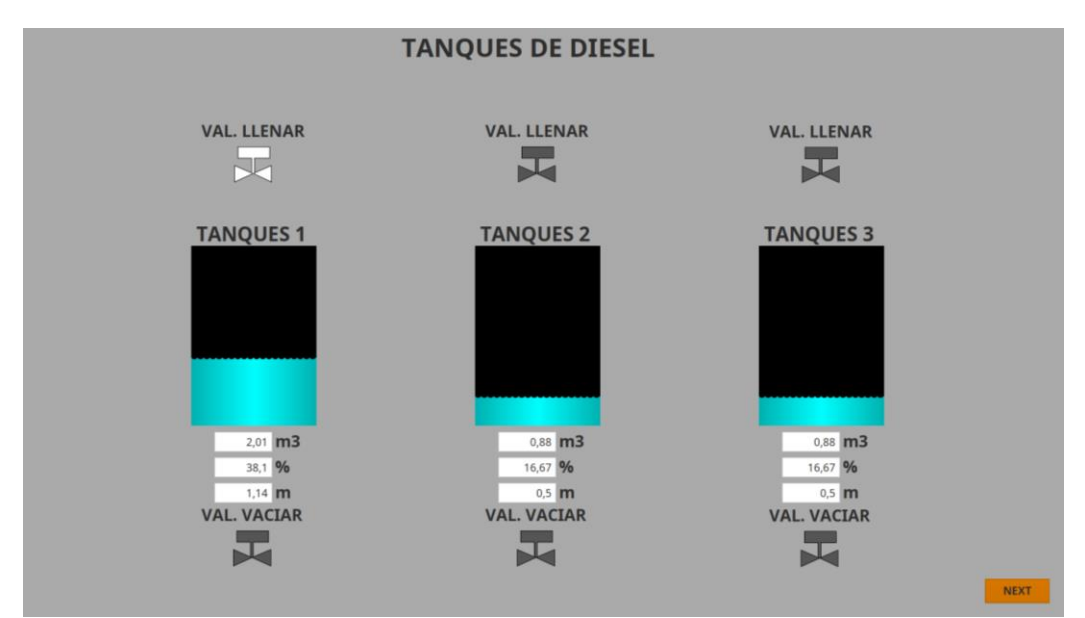

Figura 46: Llenado de tanques en la pantalla principal del HMI.

En la figura 47 se muestra la visualización del llenado de cada tanque en el entorno virtual brindado por el Factory I\O.

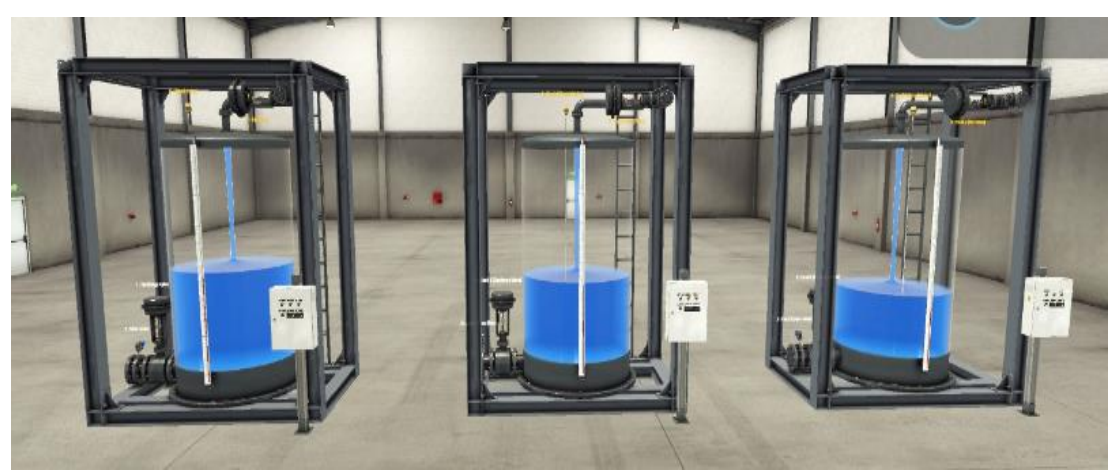

Figura 47: Visualización del llenado del tanque en el entorno virtual

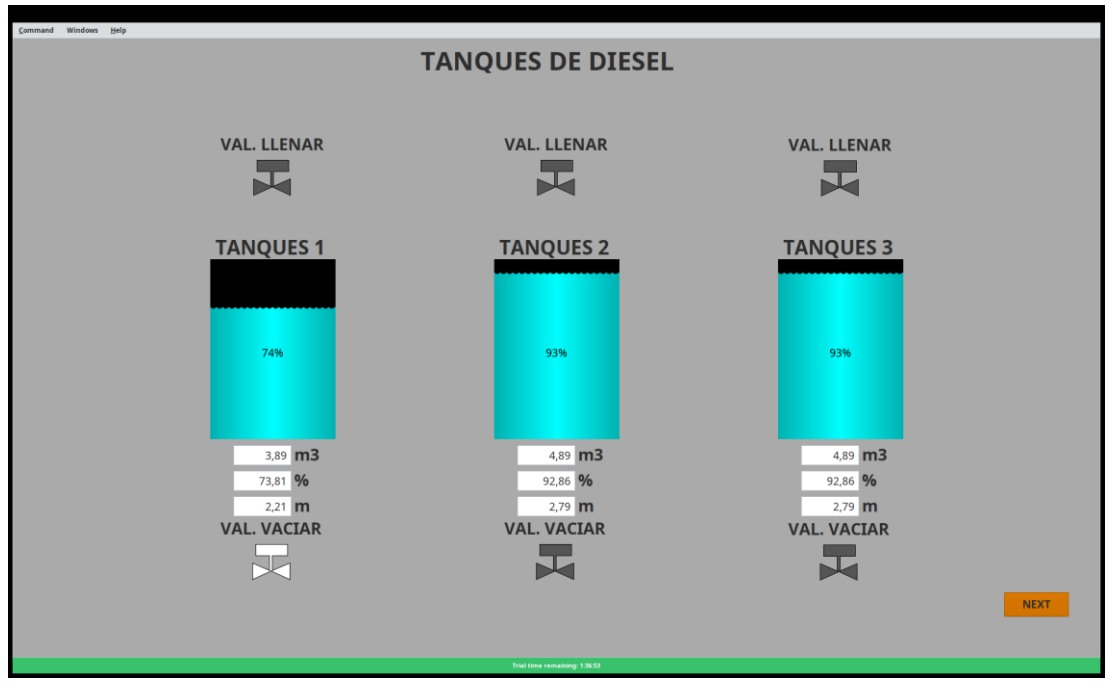

En la figura 48 se muestra el llenado de los tanques en donde uno se llena hasta un 93% de su capacidad.

Figura 48: Visualización del nivel alto del tanque 3 con relación al resto.

En la figura 49 se muestra las alarmar de nivel alto cuando el nivel de combustible sobrepasa al setpoint colocado en el control.

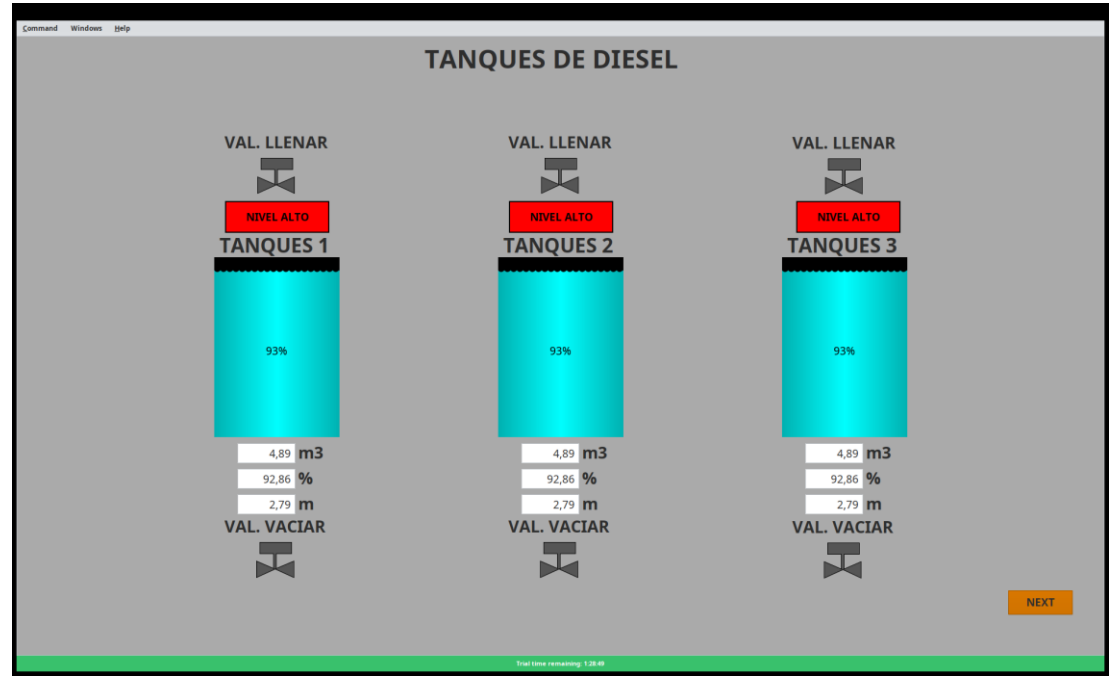

Figura 49: Mensaje de alerta de nivel alto en la pantalla secundaria del HMI

Realizada las pruebas de simulación con respecto al llenado de los tanques, se procede a vaciar cada uno de los tanques. Cada tanque debe vaciarse hasta el valor establecido en el SP BAJO como se muestra en la figura 50.

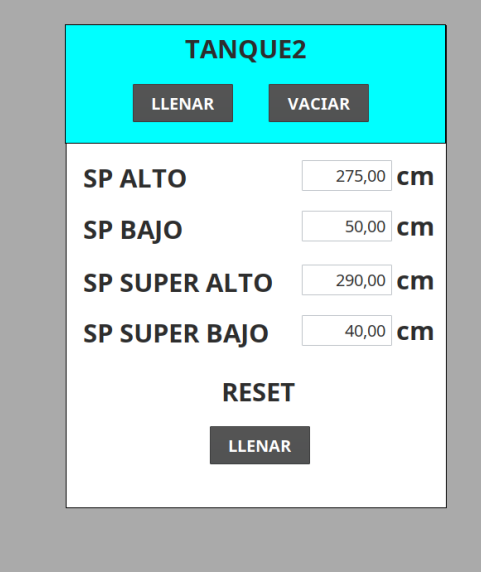

Figura 50: Indicador que realiza el vaciado de los tanques.

En la figura 51 muestra el vaciado de los tanques en la cual cada uno está a un 16% de su capacidad con respecto al nivel bajo.

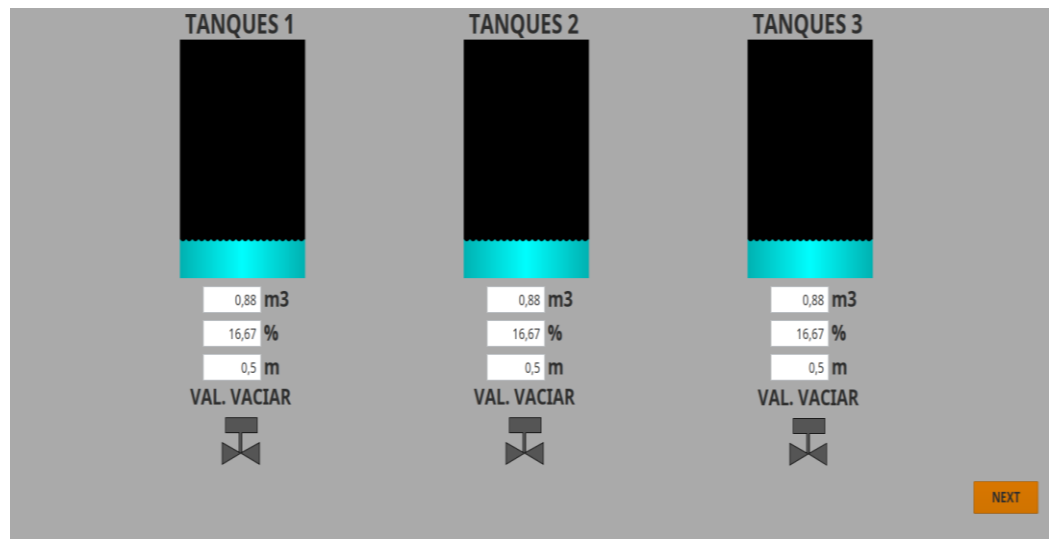

Figura 51: Vaciado de tanques realizado correctamente.

En la figura 52 se muestra las alarmar de nivel bajo cuando el nivel de combustible es inferior al setpoint colocado en el control.

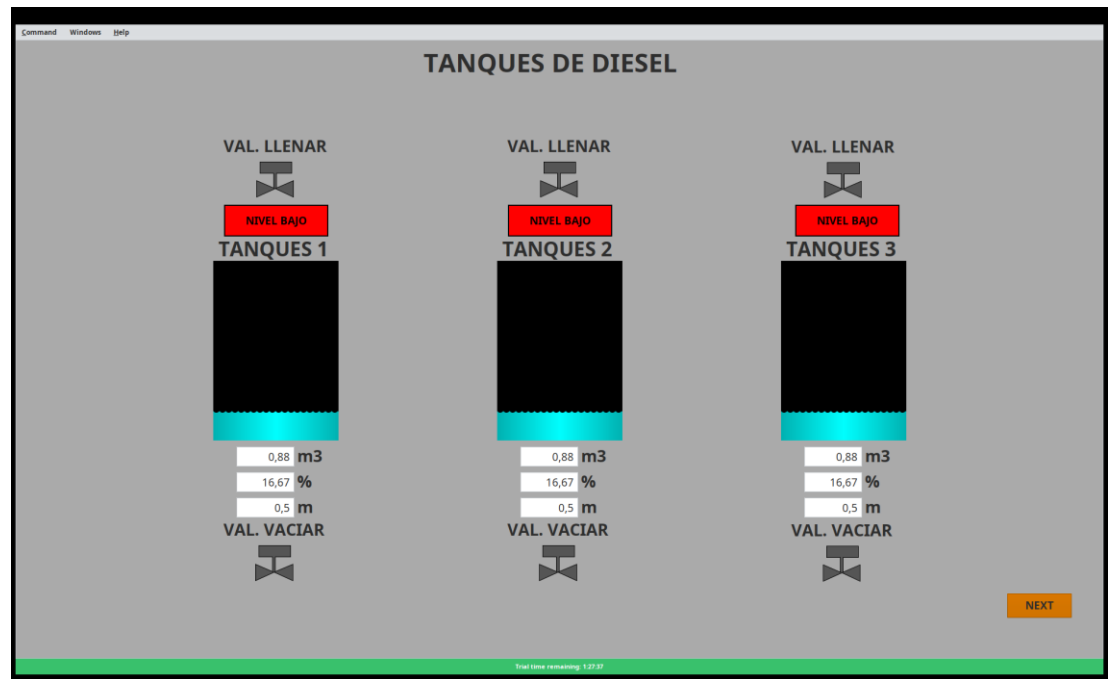

Figura 52: Mensaje de alerta de nivel bajo en todos los tanques en el HMI

En la figura 53 se muestra la corrección de las alertas en los tanques con la finalidad de mejorar su eficiencia.

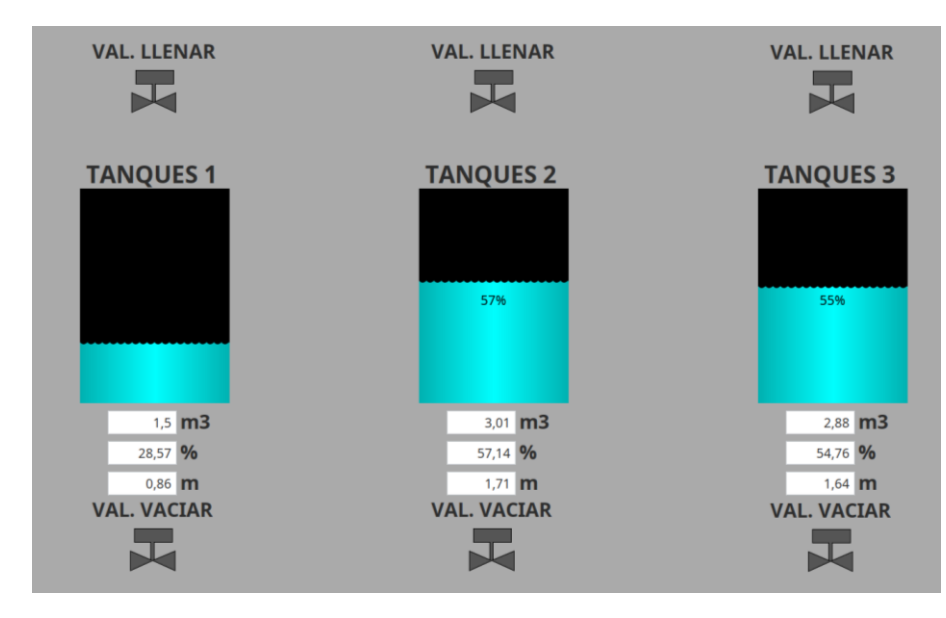

Figura 53: Corrección de los valores de las alarmas de nivel bajo.

En la figura 54 se muestra el llenado de los tanques en el entorno de Factory I\O con sus respectivos elementos.

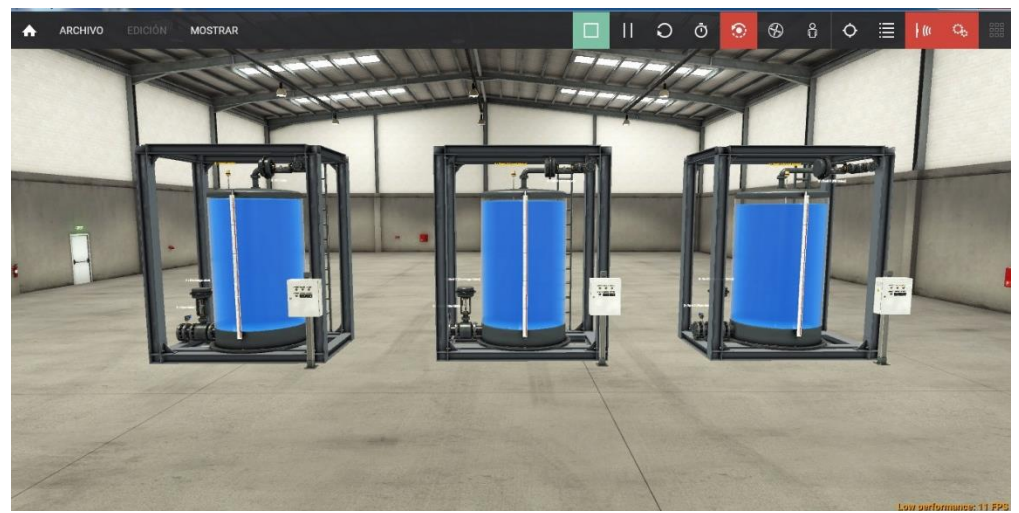

Figura 54: Tanques en el Factory I/O

En la figura 55 se evidencia que cada tanque tiene su respectiva caja de control en la cual hay un display en donde se puede controlar el encendido de las válvulas de llenado, vaciado y paro de emergencia.

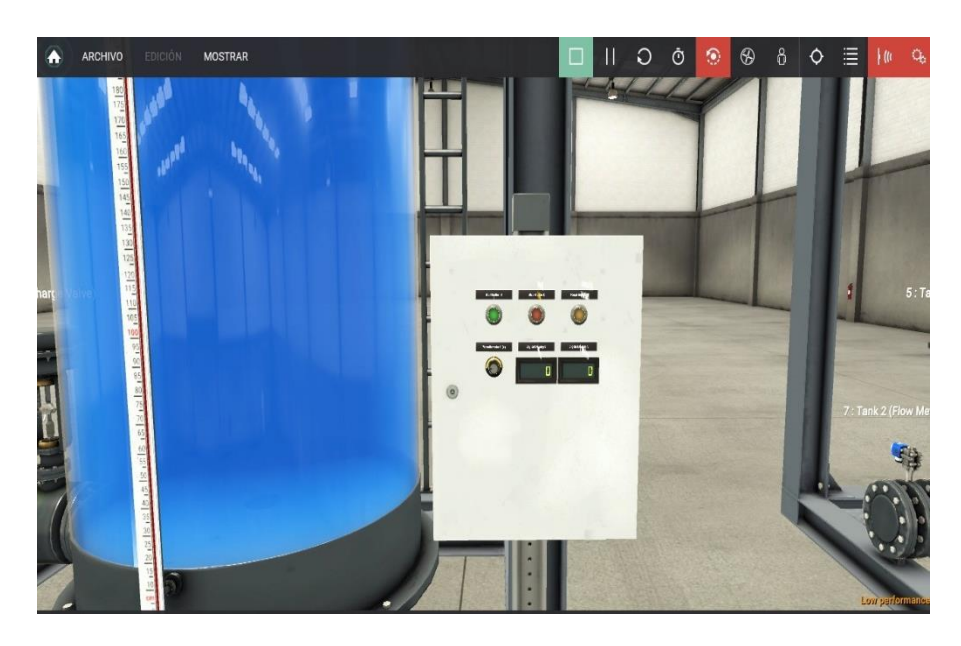

Figura 55: Monitoreo y control del proceso mediante Factory I/O

En la figura 56 se muestra el encendido de la luz de paro de emergencia del tanque 1, que tiene la finalidad de detener el proceso y la cual puede trabajar tanto con la simulación como con el módulo didáctico.

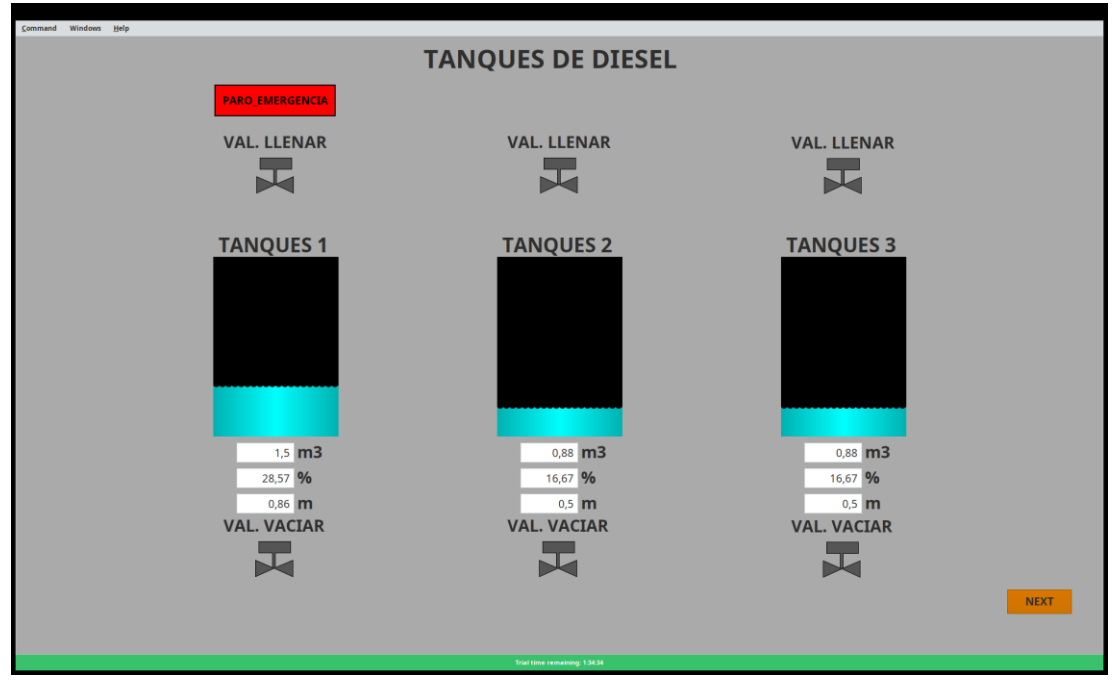

Figura 56: Paro de emergencia del tanque 1

En la figura 57 se muestra el encendido de la luz de paro de emergencia del tanque 2, que tiene la finalidad de detener el proceso y la cual puede trabajar tanto con la simulación como con el módulo didáctico.

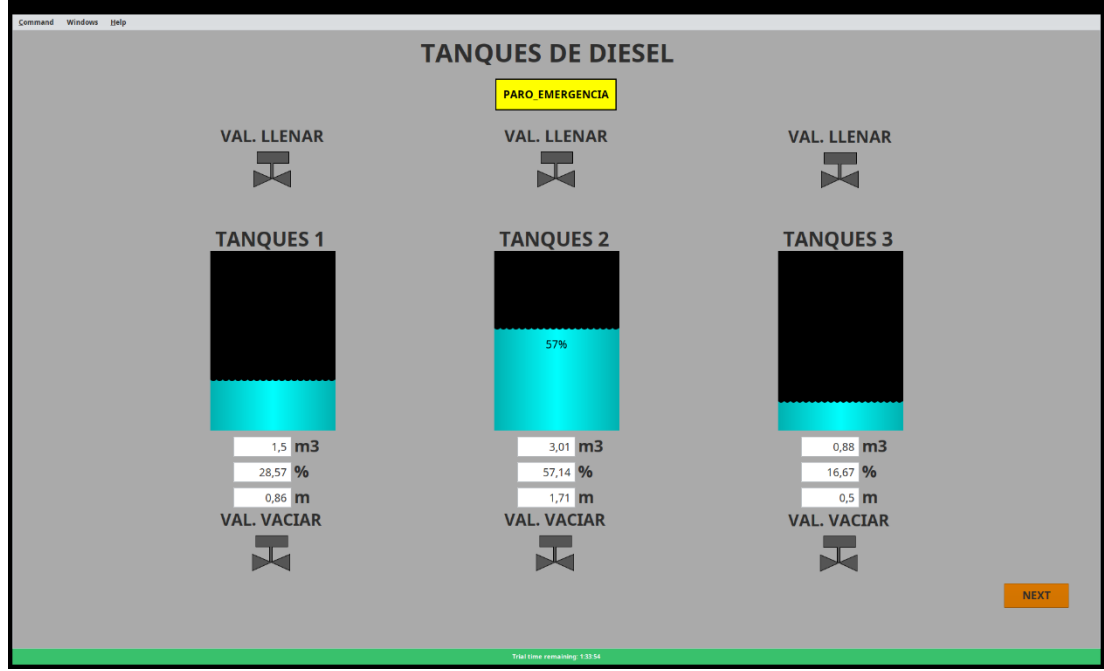

Figura 57: Paro de emergencia del tanque 2

En la figura 58 se muestra el encendido de la luz de paro de emergencia del tanque 3, que tiene la finalidad de detener el proceso y la cual puede trabajar tanto con la simulación como con el módulo didáctico.

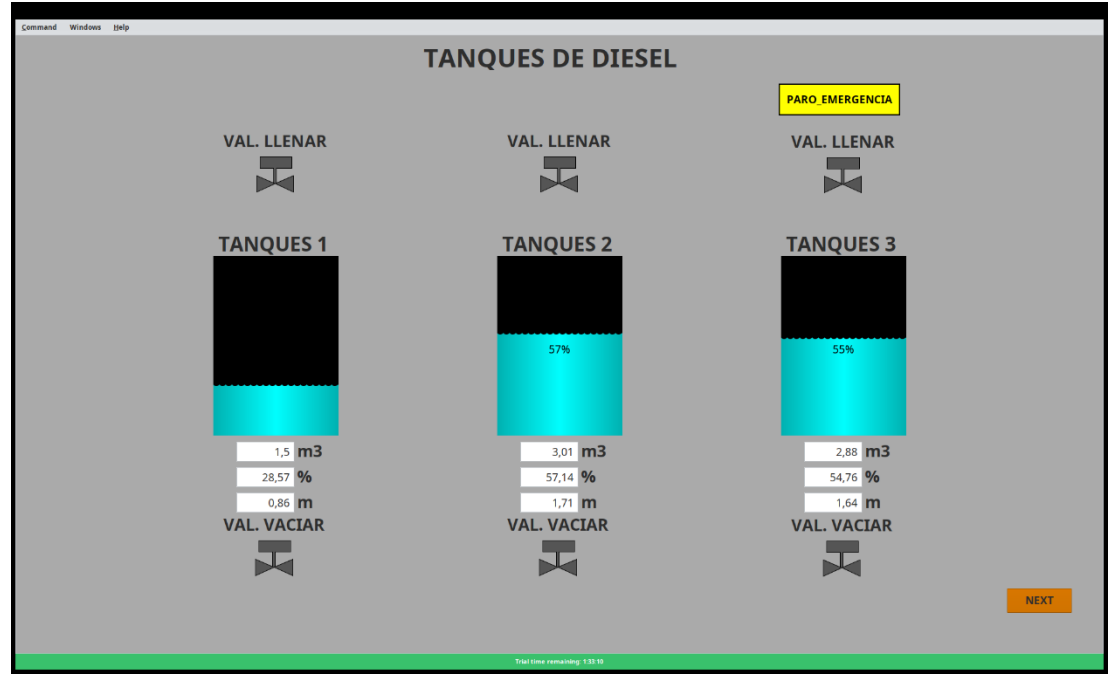

Figura 58: Paro de emergencia del tanque 3

En la figura 59 se muestra el encendido de las luces de paro de emergencia de los tanques, que detiene el proceso y la cual puede trabajar tanto con la simulación como con el módulo didáctico.

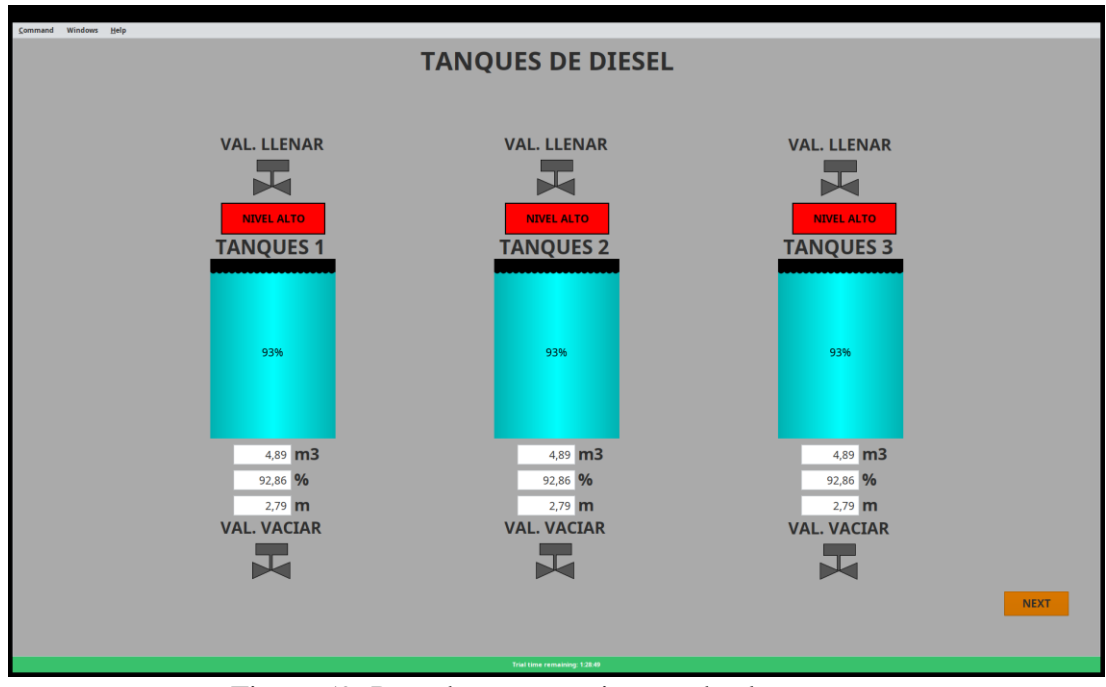

Figura 59: Paro de emergencia en todos los tanques

Concluido el proceso de elaboración de programa y llevado a cabo el proceso de simulación tanto en el TIA PORTAL como en el Factory I/O. Se procedió hacer la respectiva prueba de trabajo, en conjunto con un módulo PLC S7 1200 y con la simulación.

Se elaboro un pequeño modulo didáctico para hacer las respectivas pruebas como se muestra en la figura 60.

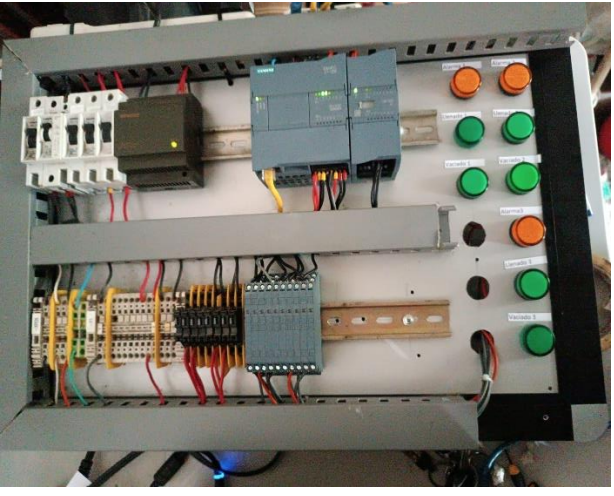

Figura 60: Modulo PLC S7 1200

En la figura 61 se muestra el encendido de la alarma del tanque 1 , dicha alarma trabaja para el nivel bajo y alto respectivamente.

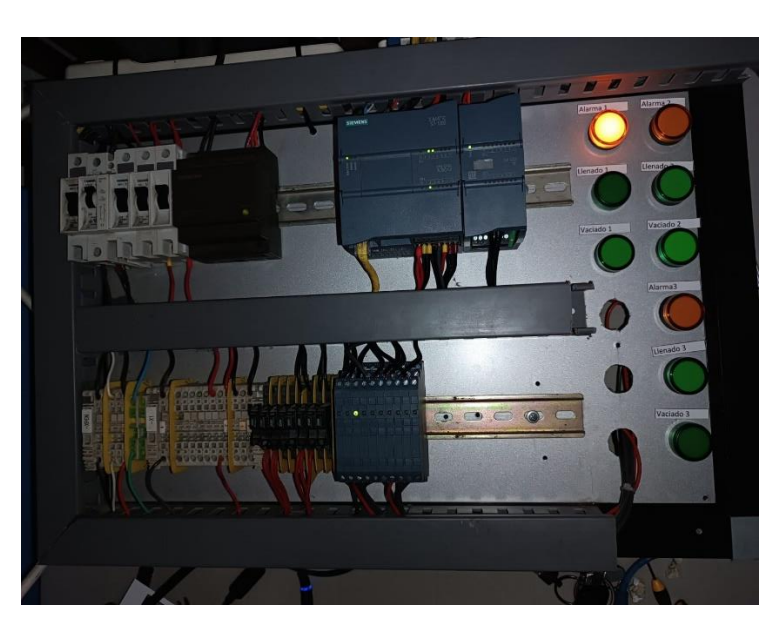

Figura 61: Alarma para nivel alto y nivel bajo en tanque 1

En la figura 62 se muestra el encendido de la alarma del tanque 2, dicha alarma trabaja para el nivel bajo y alto respectivamente.

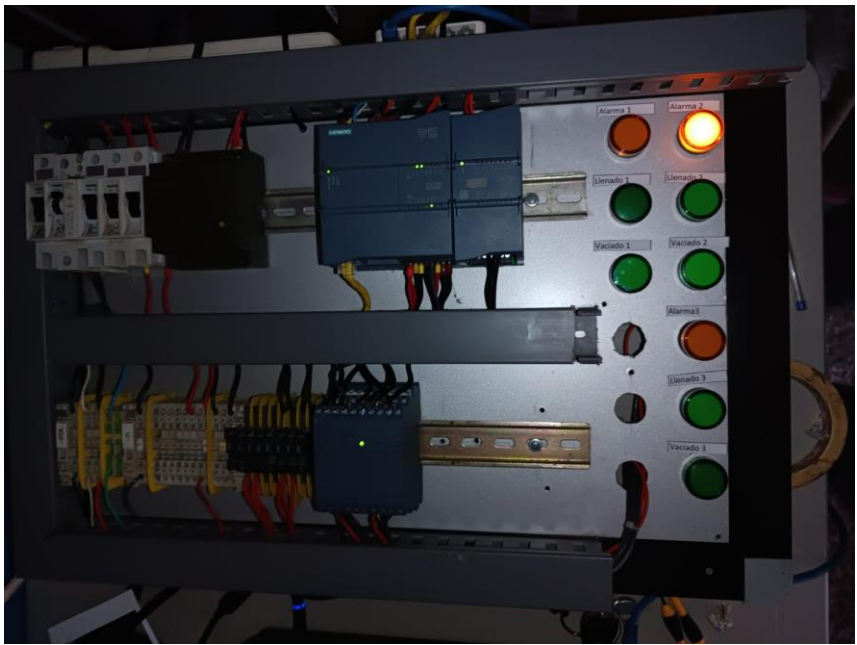

Figura 62: Alarma para nivel alto y nivel bajo en tanque 2

En la figura 63 se muestra el encendido de la alarma del tanque 3, dicha alarma trabaja para el nivel bajo y alto respectivamente.

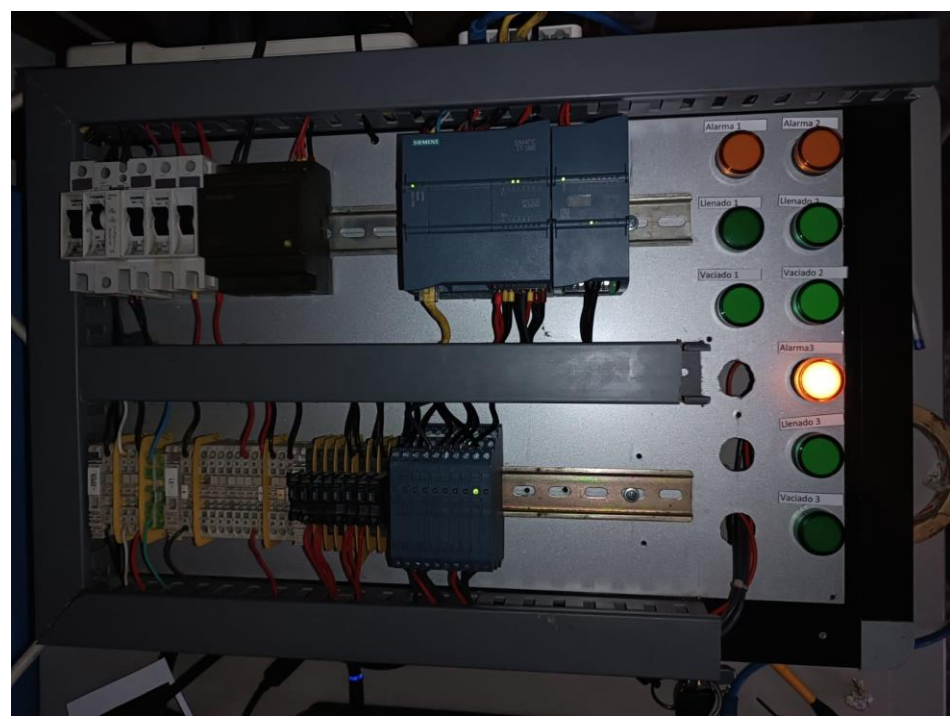

Figura 63: Alarma para nivel alto y nivel bajo en tanque 3

En la figura 64 se muestra el encendido de la válvula de llenado del tanque 1, la cual se desactiva cuando llegue al nivel establecido por el usuario.

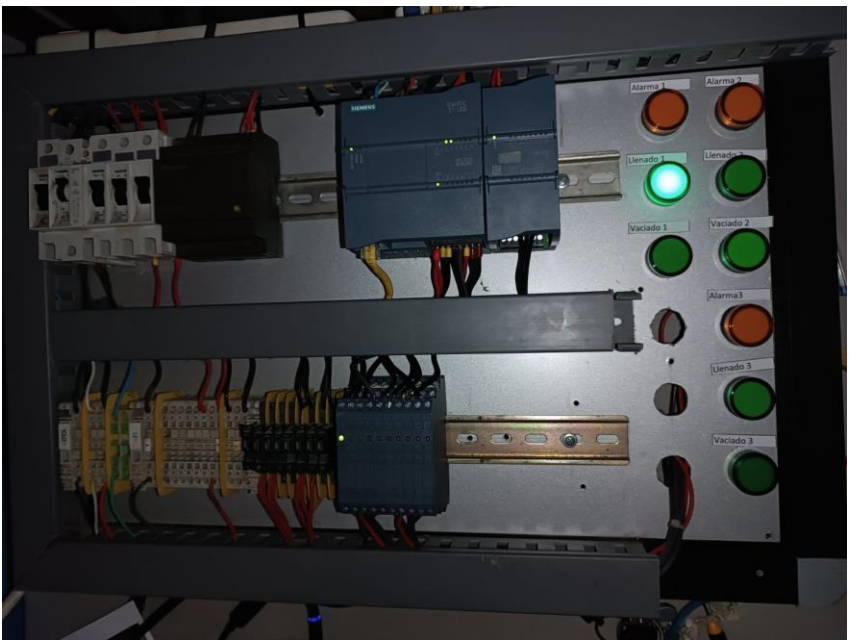

Figura 64: Indicador de válvula de llenado en el tanque 1

En la figura 65 se muestra el encendido de la válvula de llenado del tanque 2, la cual se desactiva cuando llegue al nivel establecido por el usuario.

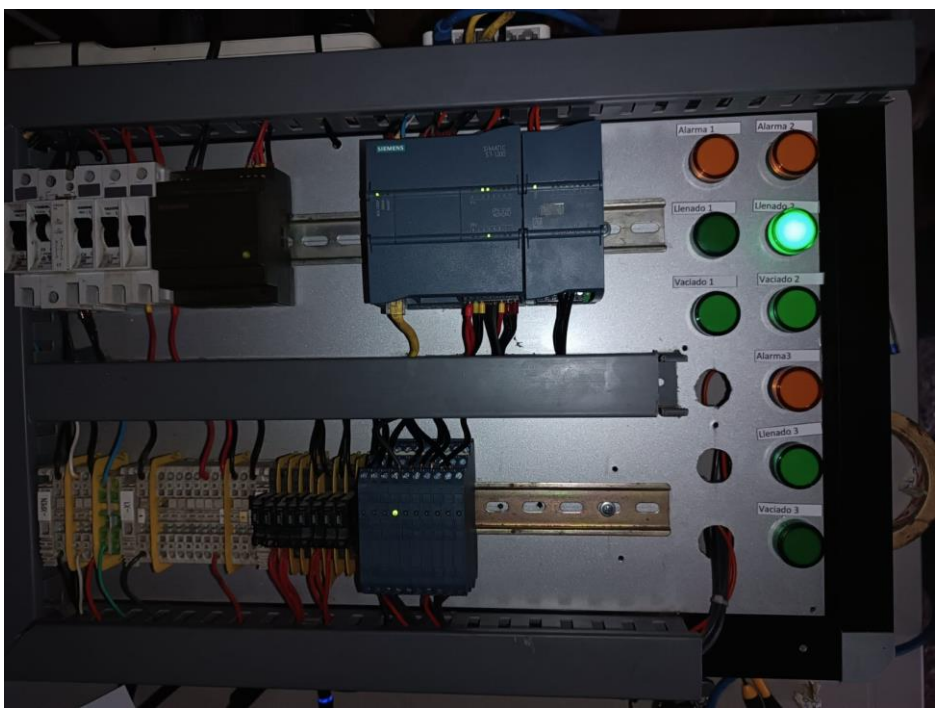

Figura 65: Indicador de válvula de llenado en el tanque 2

En la figura 66 se muestra el encendido de la válvula de llenado del tanque 3, la cual se desactiva cuando llegue al nivel establecido por el usuario.

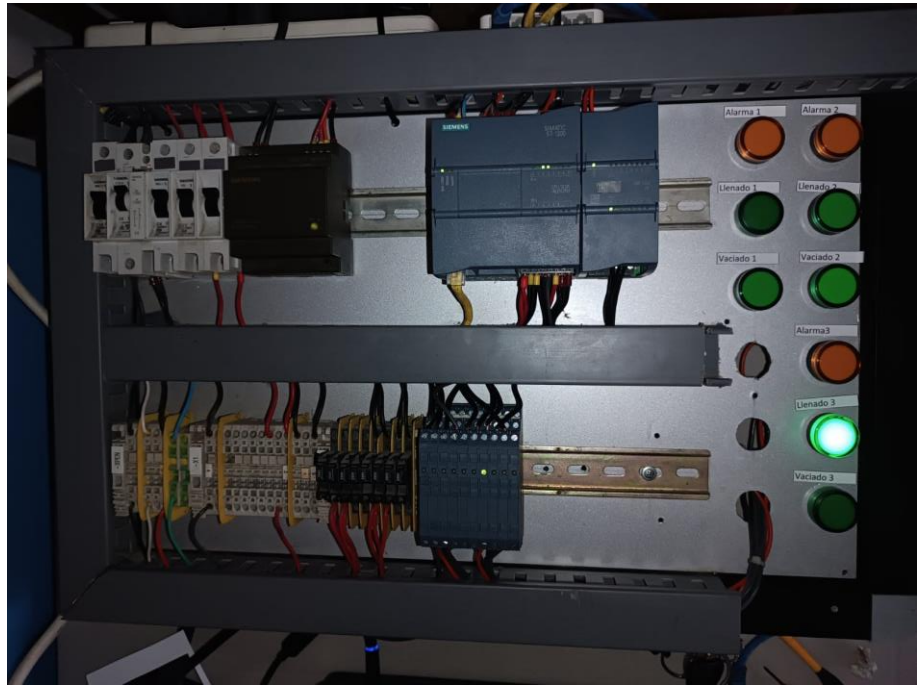

Figura 66: Indicador de válvula de llenado en el tanque 3

En la figura 67 se muestra el encendido de la válvula de vaciado del tanque 1, la cual se desactiva cuando llegue al nivel establecido por el usuario.

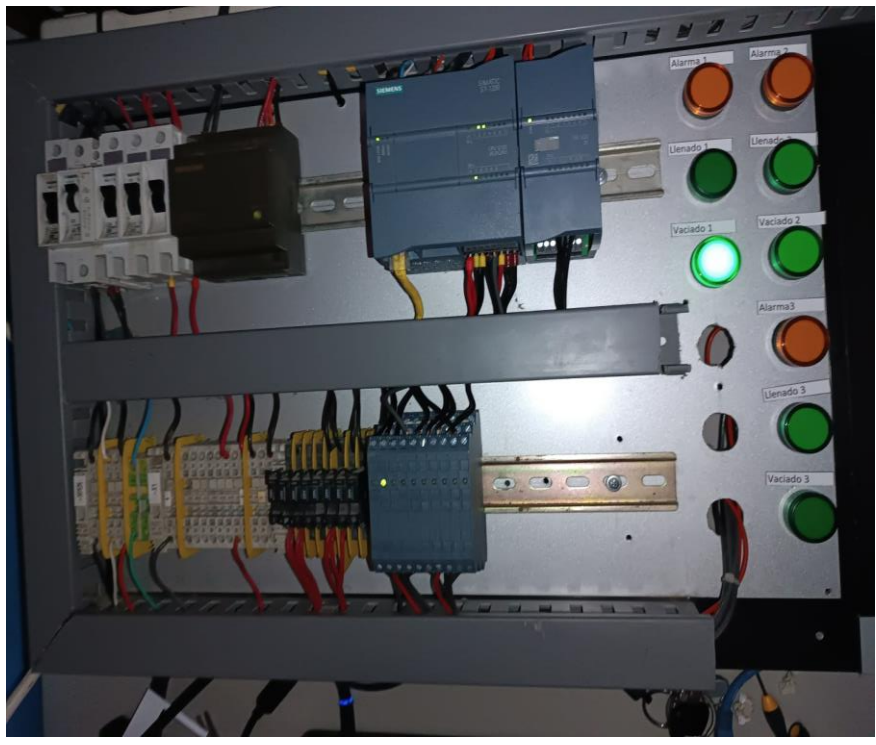

Figura 67: Indicador de válvula de vaciado en el tanque 1

En la figura 68 se muestra el encendido de la válvula de vaciado del tanque 2, la cual se desactiva cuando llegue al nivel establecido por el usuario.

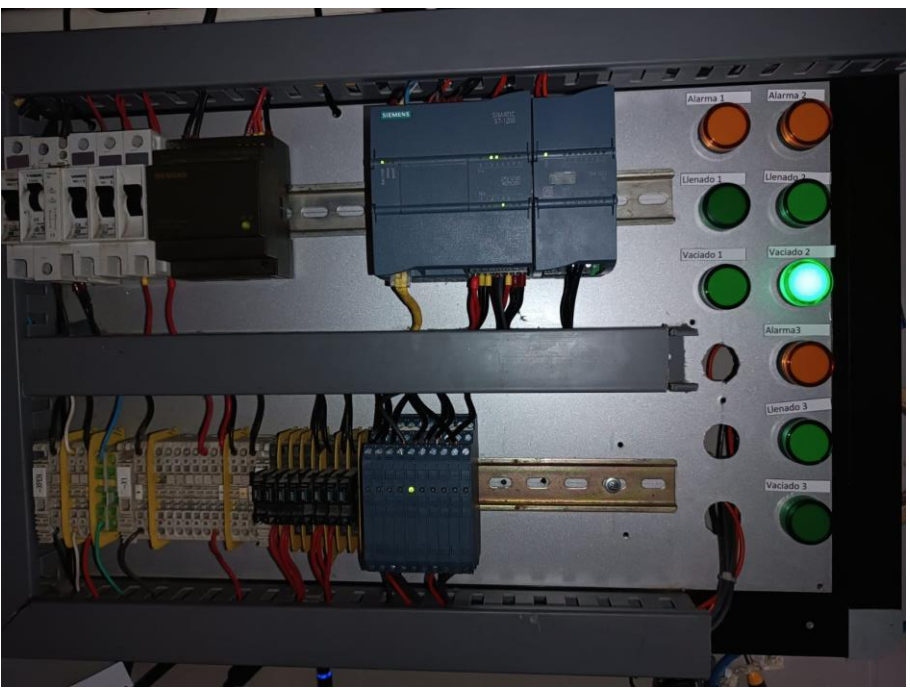

Figura 68: Indicador de válvula de vaciado en el tanque 2

En la figura 69 se muestra el encendido de la válvula de vaciado del tanque 3, la cual se desactiva cuando llegue al nivel establecido por el usuario.

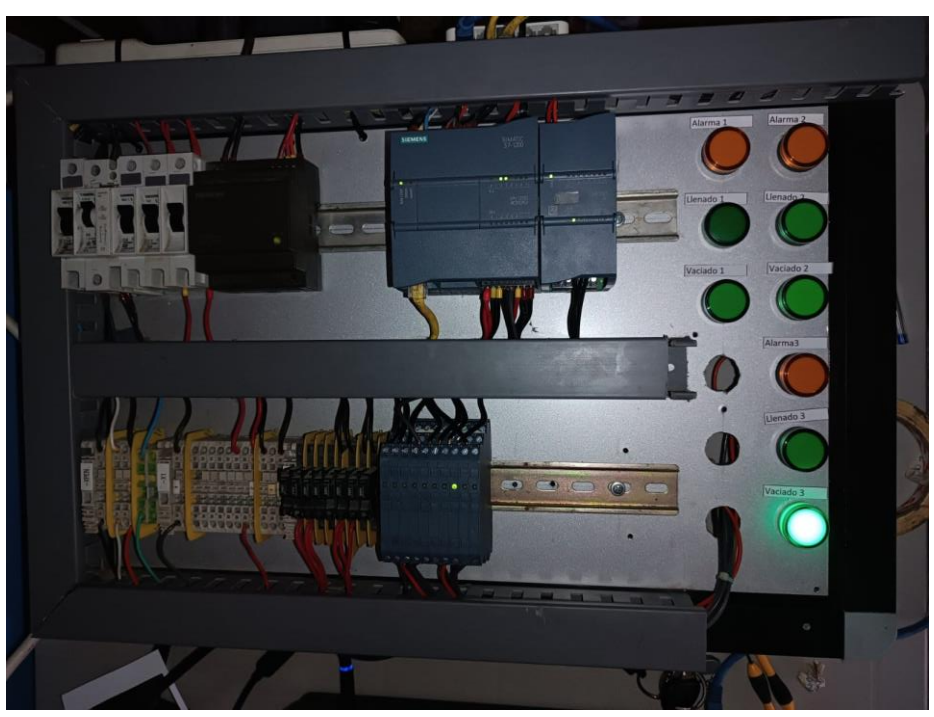

Figura 69: Indicador de válvula de vaciado en el tanque 3

En la figura 70 se muestra el encendido de la válvulas y alarmas de los tanques para asegurar el correcto funcionamiento del control.

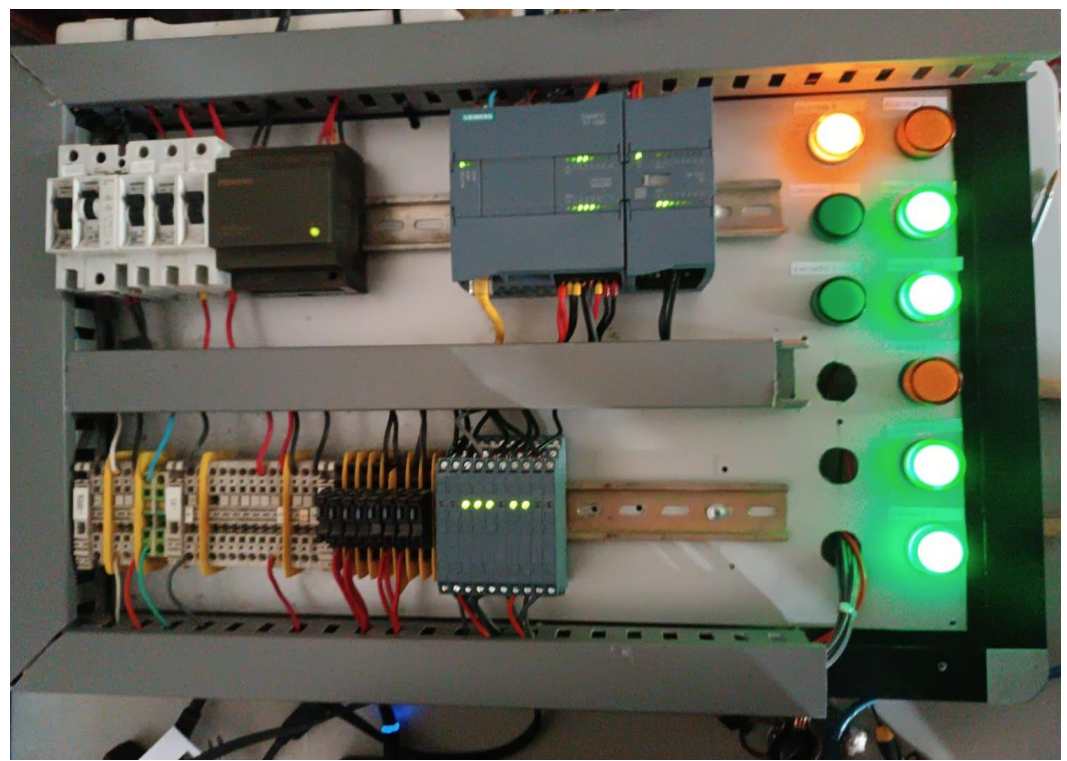

Figura 70: Puesta en marcha el control de los tanques

En la figura 71 se muestra el encendido de todas las válvulas de vaciado de los tanques, la cual se desactiva cuando llegue al nivel establecido por el usuario.

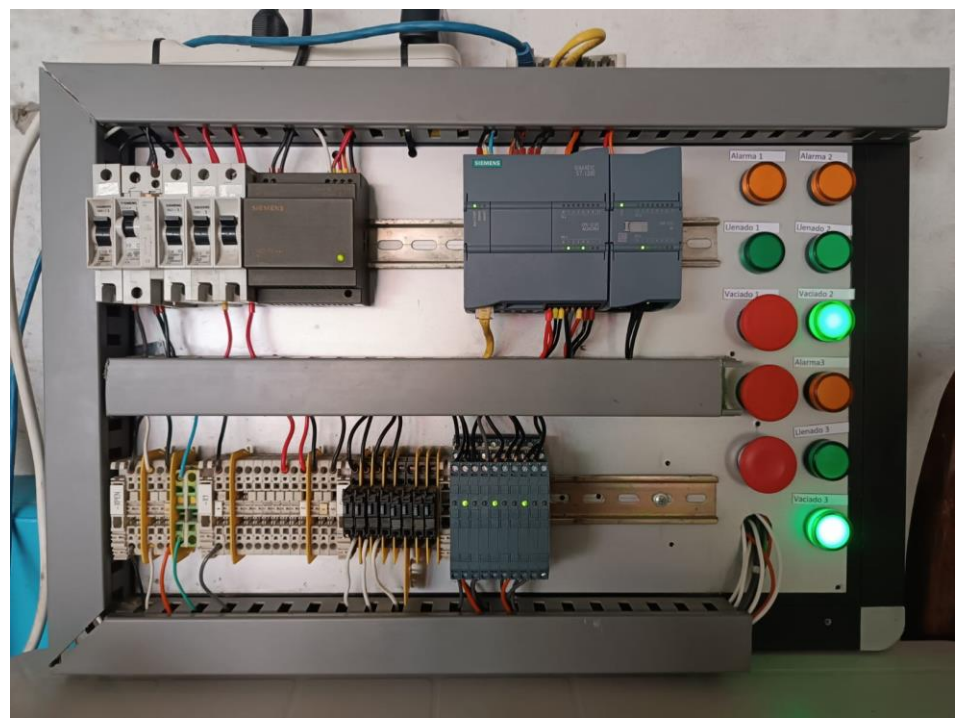

Figura 71: Puesta en marcha válvulas de vaciado

En la figura 72 se muestra el encendido de todas las alarmas de los tanques, la cual se desactiva cuando los tanques llegues a un nivel de combustible adecuado.

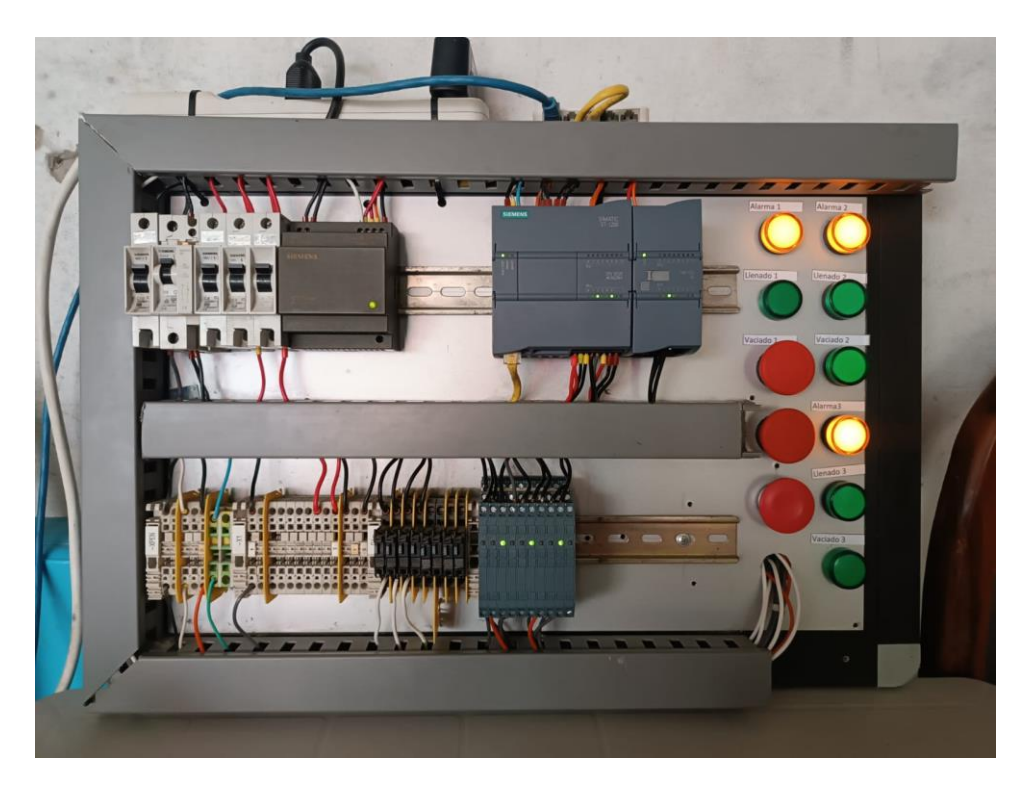

Figura 72: Alarmas de nivel bajo y alto

#### **CONCLUSIONES**

- El proceso de control y monitoreo se diseñó y se probó en un módulo didáctico, utilizando el software TIA PORTAL y FACTORY I/O para simular, resolver y verificar el proceso.
- Se pueden comparar los resultados de las simulaciones realizadas con el software TIA PORTAL y FACTORY I/O en conjunto con el módulo didáctico en la cual los resultados no difieren y no presentan ningún error.
- Con la ayuda del FACTORY I/O, se pudo visualizar en 3D la verificación y simulación dinámica del proceso, lo que permitió obtener resultados precisos y eficaces.
- Los profesionales pueden diseñar, implementar y mantener sistemas de control eficientes y versátiles con TIA Portal, una herramienta crucial en el campo de la automatización industrial.

#### **RECOMENDACIONES**

- Explorar los procesos de llenado y vaciado para ayudar a los operadores a comprender y ejecutar el proceso. Desarrollar una simulación y garantizar que sea eficiente. En el desarrollo del proceso es necesario tener una meta y que esta sea óptima para obtener una buena clasificación en el ámbito profesional.
- Vincular programas en este caso el TIA PORTAL con Factory I/O es muy complejo y requiere un lenguaje y una configuración especiales y configurar una IP.
- Para lograr los objetivos, es importante probar y realizar simulaciones para identificar y resolver posibles problemas y así obtener un correcto funcionamiento del sistema.
- Crear una lista de los distintos tipos de software que se requieran para realizar una correcta simulación de un proceso. Es importante elegir el software con el cual ya se ha trabajado ya que la elaboración del proceso no será compleja.

# **REFERENCIAS BIBLIOGRÁFICAS**

- 1) Cendoya, M. G. (2012). Introduccion a los sistemas de control de procesos industriales. Recuperado el 29 de Junio de 2017, de http://www.ing.unlp.edu.ar/catedras/E0284/descargar.php?secc=0&id=E028 4&id\_inc=1344.
- 2) Enríquez, F. N. (30 de Agosto de 2017). Acciones de control. Mexico. Recuperado el 1 de Julio de 2017, de http://catarina.udlap.mx/u\_dl\_a/tales/documentos/lep/nunez\_e\_f/capitulo1.p df **Trejos**
- 3) O. G. (2011). Diseño, construccion y control de un sistema de almacenamiento de liquidos de segundo orden. Pereira. Recuperado el 20 de julio de 2017, de http://repositorio.utp.edu.co/dspace/bitstream/handle/11059/2661/621317G4 63.pdf?sequence=1
- 4) Antonio, U. C. (Marzo de 2015). Diseño e implementacion de un prototipo de un sistema de automatizacion de llenado y distribución de botellas. Guayaquil. Recuperado el 4 de Mayo de 2017, de http://dspace.ups.edu.ec/bitstream/123456789/10435/1/UPS-GT001526.pdfv Mazzone,
- 5) V. (2010). Controladores PID. Buenos Aires. Recuperado el 15 de Junio de 2017, de http://iaci.unq.edu.ar/materias/control1/web/Apuntes/PID.pdf Aldaz,
- 6) R. B. (Febrero de 2017). Diseño y construccion de un modulo didactico para control de nivel de liquidos. Quito. Recuperado el 20 de Junio de 2017, de http://bibdigital.epn.edu.ec/bitstream/15000/2774/1/CD-0578.pdf Salazar,
- 7) E. R. (2009). Diseño y construcción de una interfaz de control nivel, temperatura y flujo de agua en un tanque. Costa Rica. Recuperado el 2 de Junio de 2017, de http://www.kerwa.ucr.ac.cr/bitstream/handle/10669/537/DocumentoFinal.pd f?sequence=1
- 8) Diego, D. P. (7 de Agosto de 2010). Sensores de distancia por ultrasonido. Recuperado el 30 de Junio de 2017, de http://picmania.garciacuervo.net/recursos/redpictutorials/sensores/sensores\_de\_d istancias\_con\_ultr asonidos.pdf
- 9) Díaz, H. A. (2003). Automatizacion Medio Ambiental. Lima. Recuperado el 3 de Junio de 2017, de http://www.liceus.com/cgibin/ac/pu/AutomatizacionMedioambiental.pdf Cadena,
- 10) C. X. (2006). Diseño y construcciòn de un sistema inteligente de control de presiòn, nivel, temperatura y flujo en un sistema de agua de uso domèstico. Latacunga. Recuperado el 3 de Julio de 2017, de https://repositorio.espe.edu.ec/bitstream/21000/4033/1/T-ESPEL-0145.pdf Maltarollo,
- 11) Y. (9 de Enero de 2014). ¿Cómo funcionan las electroválvulas o válvulas solenoides de uso general? Recuperado el 3 de Julio de 2017, de http://www.altecdust.com/blog/item/32-como-funcionan-las-electrovalvulasovalvulas-solenoides-de-uso-general

# **ANEXOS**

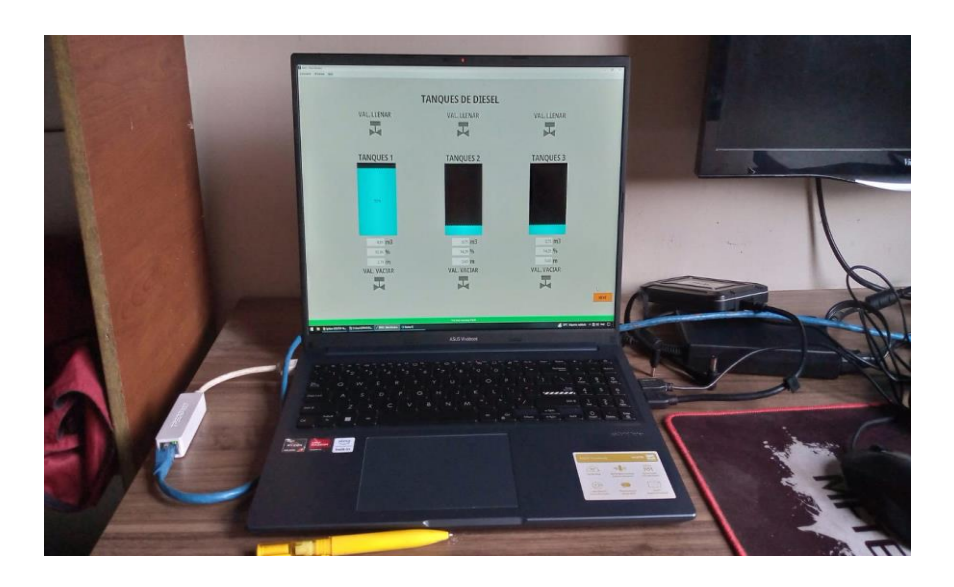

*Anexo 1:* Simulación del proceso de llenado de tanques de Diesel.

*Anexo 2:* Simulación del proceso de llenado de tanques en Factory I/O.

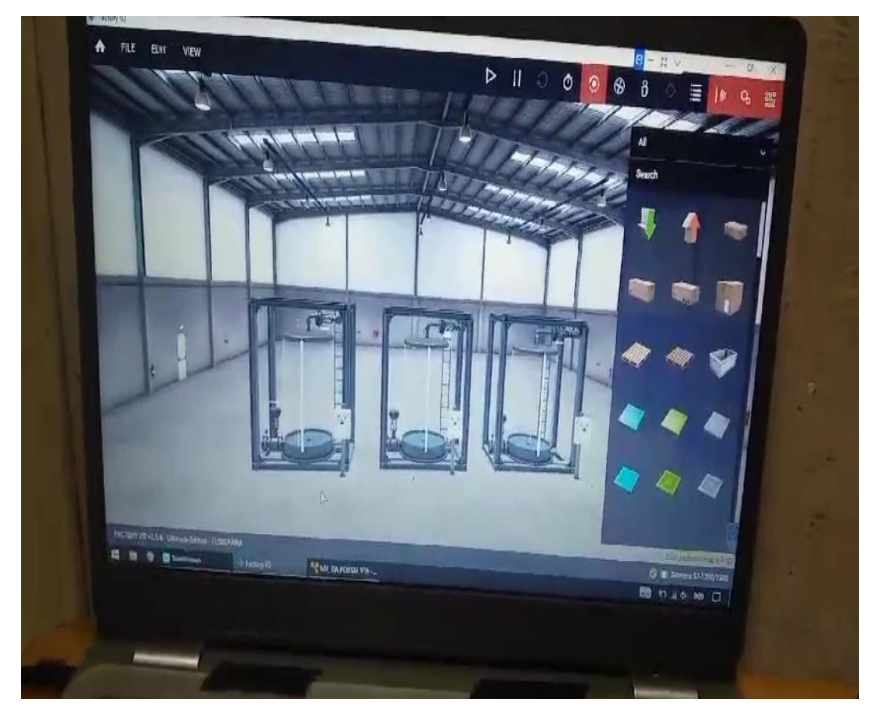

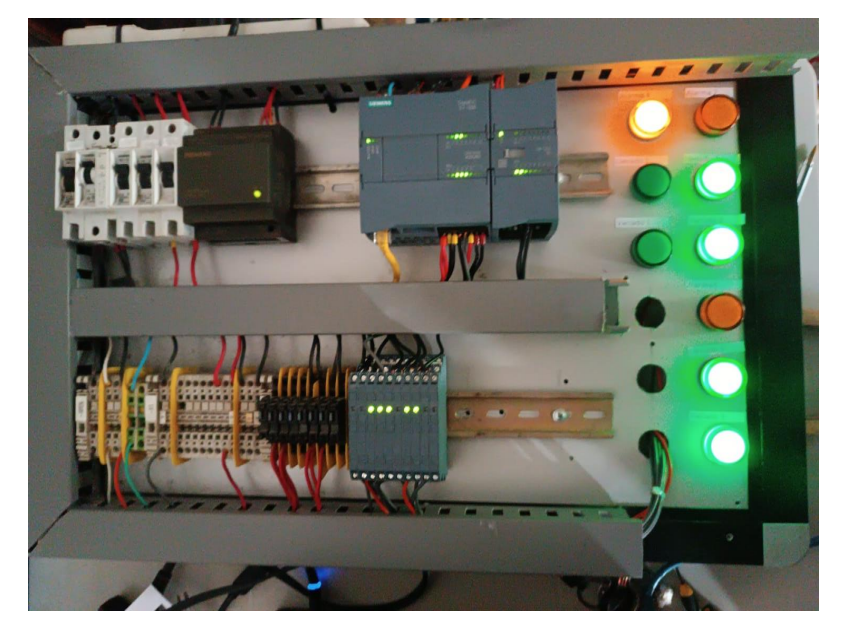

*Anexo 3:* Proceso de llenado de tanques en el módulo didáctico.

*Anexo 4:* Simulación del proceso en el TIA PORTAL.

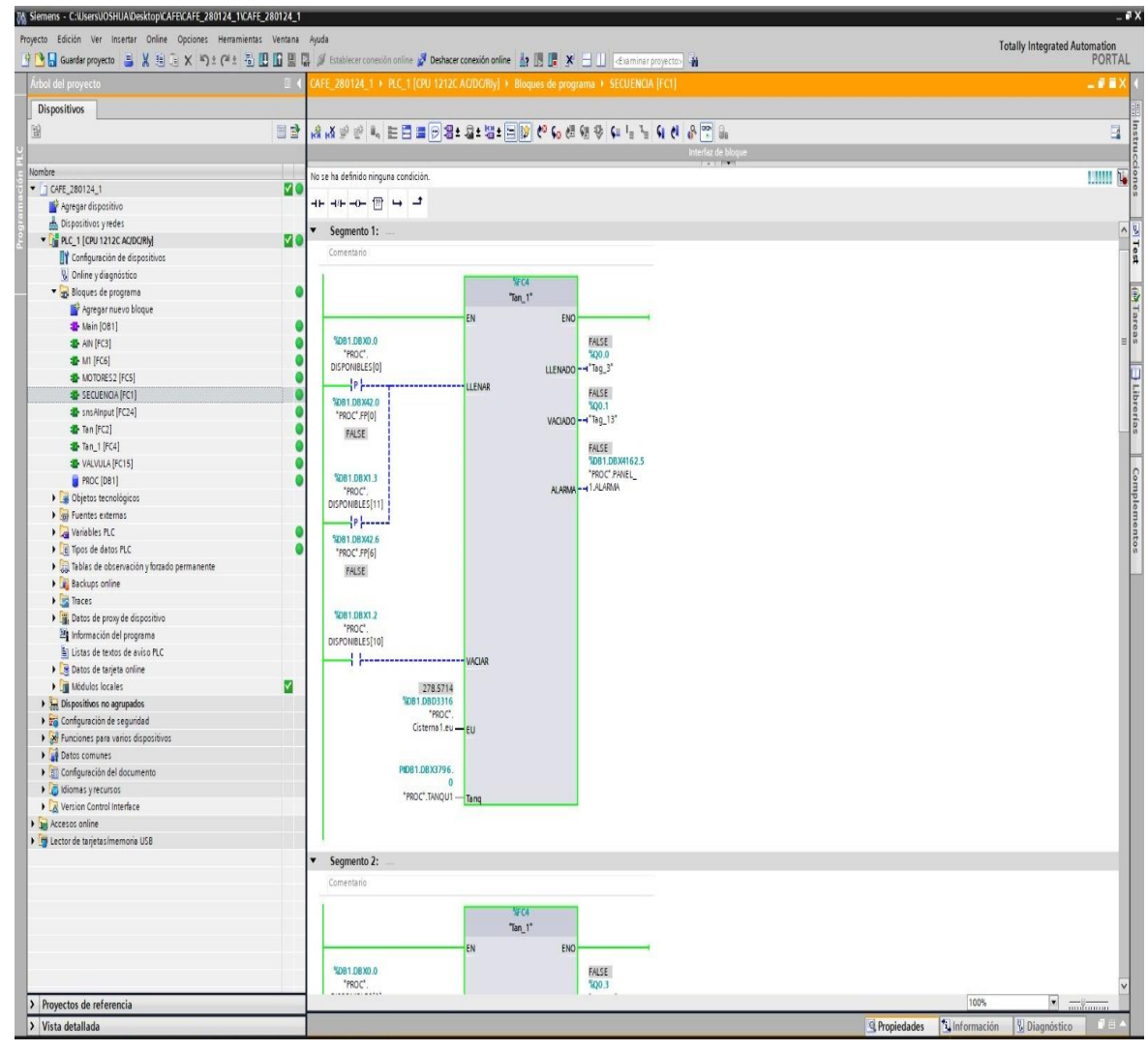